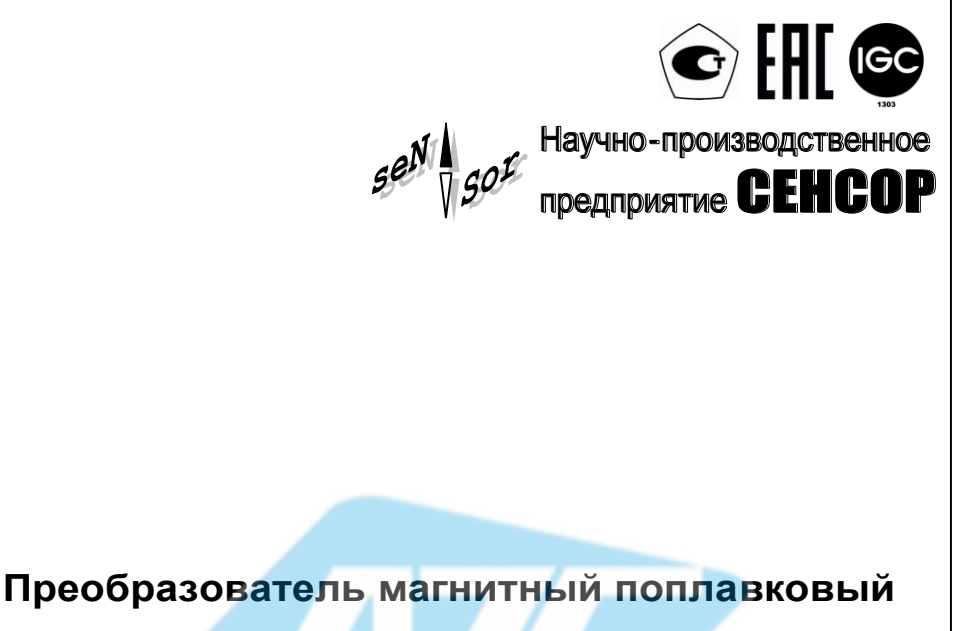

# **ПМП-063Е**

РУКОВОДСТВО ПО ЭКСПЛУАТАЦИИ СЕНС.421411.034РЭ

# KOMNAE KT

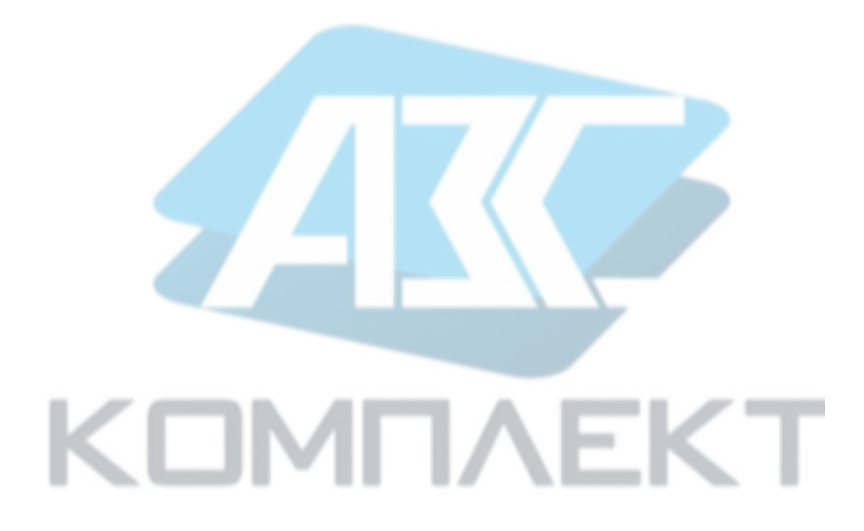

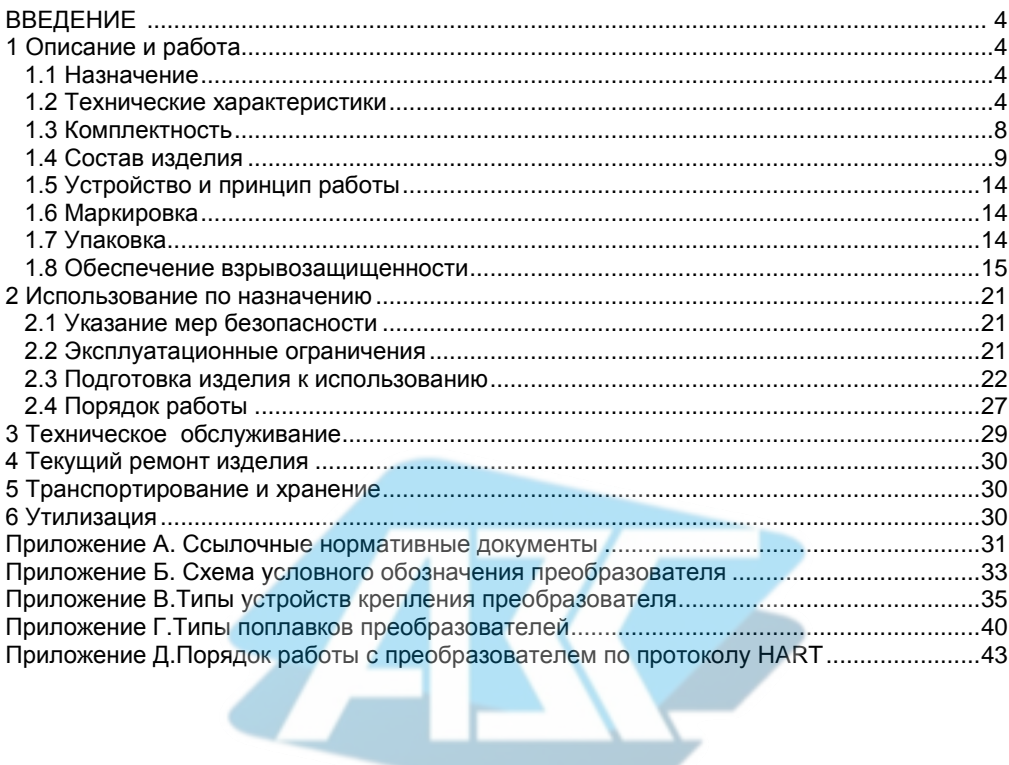

# **KOMNAEKT**

Настоящее руководство по эксплуатации распространяется на преобразователь магнитный поплавковый ПМП-063Е (далее по тексту - преобразователь) и содержит сведения, необходимые для его правильной и безопасной эксплуатации.

<span id="page-3-0"></span>Перечень нормативных документов, на которые даны ссылки в настоящем руководстве по эксплуатации, приведен в приложении А.

### **1 ОПИСАНИЕ И РАБОТА**

### **1.1 Назначение**

<span id="page-3-1"></span>1.1.1 Преобразователь предназначен для преобразования уровня жидких сред в емкостях и резервуарах в унифицированный токовый сигнал 4 – 20 мА и (или) цифровой кодированный сигнал на базе протокола HART при учѐтно-расчѐтных и технологических операциях.

<span id="page-3-6"></span>1.1.2 Преобразователь имеет взрывозащищенное исполнение, маркировку взрывозащиты «Ga/Gb Ex d IIB T3», соответствует требованиям ТР ТС 012/2011 «О безопасности оборудования для работы во взрывоопасных средах», ГОСТ 31610.0, ГОСТ IEC 60079-1, ГОСТ 31610.26.

<span id="page-3-7"></span>1.1.3 Преобразователь в соответствии с маркировкой взрывозащиты, ГОСТ IEC 60079-14, ГОСТ 31610.26 может устанавливаться на объектах на границе зон класса 0 и класса 1, в зонах класса 1 и класса 2 по ГОСТ IEC 60079-10-1 помещений и наружных установок, где возможно образование смесей горючих газов и паров с воздухом категории IIА и IIB температурных классов Т3, Т2, T1 по ГОСТ Р МЭК 60079-20-1.

<span id="page-3-3"></span>1.1.4 Номинальные значения климатических факторов согласно ГОСТ 15150 для вида климатического исполнения УХЛ1\*, но при этом диапазон температуры окружающей среды от минус 50°С до плюс 60°С.

<span id="page-3-2"></span>1.1.5 Структура условного обозначения преобразователя приведена в приложении Б.

### **1.2 Технические характеристики**

<span id="page-3-4"></span>1.2.1 Преобразователь осуществляет преобразование уровня жидких сред в емкостях и резервуарах в унифицированный токовый сигнал 4 – 20 мА. Номинальная статическая характеристика преобразования имеет вид:

$$
I = I_{\rm H} + \frac{I_{\rm B} - I_{\rm H}}{H_{\rm B} - H_{\rm H}} \cdot (H - H_{\rm H}),
$$

где I – текущее значение выходного сигнала;

Н – значение измеряемого уровня жидкости;

 $I_B$ ,  $I_H$  – соответственно верхнее и нижнее предельные значения выходного сигнала;

 $H_B$ ,  $H_H$  – соответственно верхний и нижний пределы измерений уровня жидкости.

Преобразователь также обеспечивает поддержку промышленного протокола HART, позволяющего:

- получать измеренные данные;

- производить дистанционную настройку преобразователя;

- считывать информацию о текущем статусе преобразователя, результатах его самодиагностики и др.

<span id="page-3-5"></span>1.2.2 Длина направляющей L или Lн преобразователя (см. [1.4.5,](#page-10-0) рисунки 1, 4) определяется заказом в пределах:

- от 100 до 6000 мм для основного варианта исполнения;

- от 100 до 3000 мм для транспортного варианта исполнения.

Примечание - Для удобства транспортирования, монтажа и поверки преобразователя рекомендуемая длина направляющей – не более 4 м.

4

СЕНС.421411.034РЭ

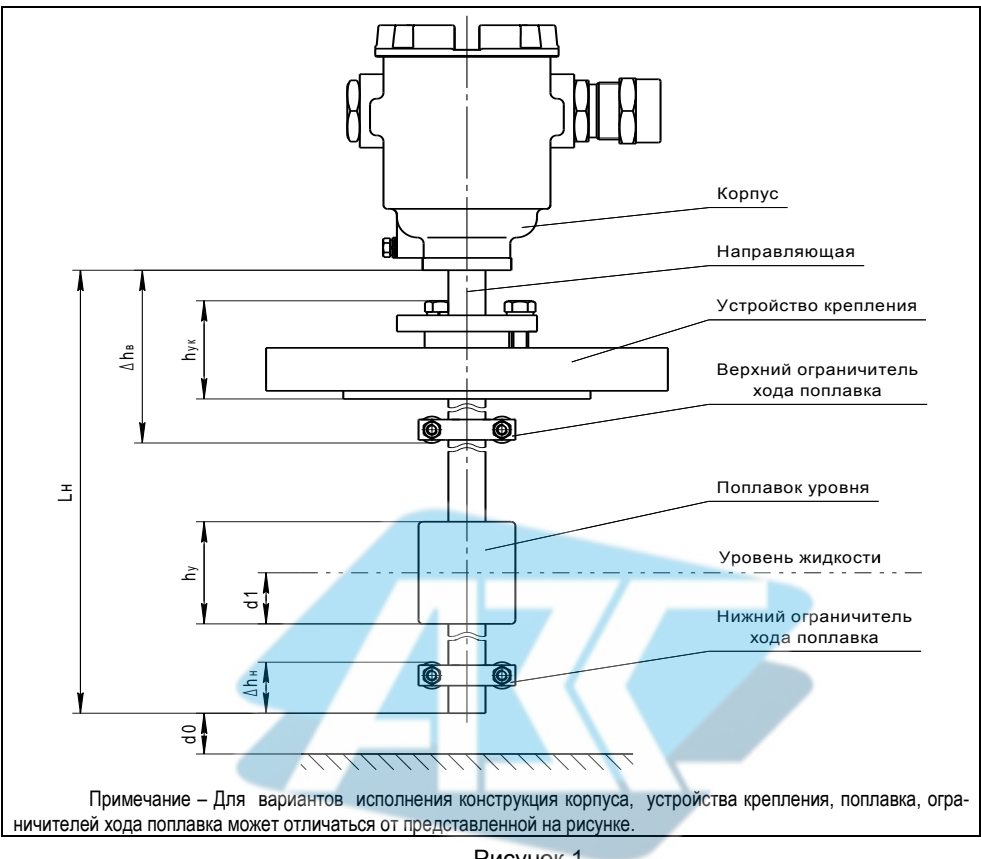

Рисунок 1

<span id="page-4-1"></span>1.2.3 Нижний предел измерений уровня Н<sub>н</sub> (см. рисунок 1) определяется по формуле, мм:

 $H_{H} = d0 + Ah_{H} + d1$ .

где d0 – отступ от дна резервуара, мм;

 $\Delta h_{\text{H}}$  – величина нижней неизмеряемой зоны, мм:

d1 – глубина погружения поплавка уровня, мм.

Величина нижней неизмеряемой зоны  $\Delta h_{\rm H}$  определяется положением нижнего ограничителя хода поплавка и при выпуске из производства устанавливается не более 20 мм. При эксплуатации преобразователя величина нижней неизмеряемой зоны может быть увеличена перемещением вверх нижнего ограничителя хода поплавка.

<span id="page-4-0"></span>1.2.4 Верхний предел измерений уровня Н<sub>в</sub> определяется по формуле, мм:

$$
H_{\rm B}=d0+L(LH)-\Delta h_{\rm B}-h_{\rm y}+d1,
$$

где L(Lн) – длина направляющей преобразователя, мм;

 $\Delta h_B$  – величина верхней неизмеряемой зоны, мм;

h<sup>у</sup> – высота поплавка уровня, мм.

Величина верхней неизмеряемой зоны  $\Delta h_B$  определяет положение верхнего ограничителя хода поплавка (см. рисунок 1). При выпуске из производства по умолчанию она устанавливается равной минимально возможному значению  $\Delta h_{\text{amin}}$ :

- 20 мм для варианта исполнения с нерегулируемым фланцевым устройством крепления и для транспортного варианта исполнения с длиной направляющей до 500 мм:

- (20 + l) мм для варианта исполнения с нерегулируемым резьбовым устройством крепления, с длиной резьбы I:

- (100 + h<sub>vk</sub>) мм для варианта исполнения с регулируемым устройством крепления высотой h<sub>vk</sub> (см. приложение В):

- 80 мм для транспортного варианта исполнения с длиной направляющей 500 мм и более.

При заказе преобразователя величина верхней неизмеряемой зоны  $\Delta h_a$  может быть увеличена с целью уменьшения его стоимости. Для этого в его условном обозначении необходимо указать скорректированную величину верхней неизмеряемой зоны h. определяемую по формуле, мм:

$$
h = \Delta h_{\rm B} + h_{\rm y}.
$$

При эксплуатации преобразователя величина верхней неизмеряемой зоны может быть увеличена перемещением вниз верхнего ограничителя хода поплавка.

<span id="page-5-3"></span>1.2.5 Пределы допускаемой основной погрешности для вариантов исполнения равны: ± 5 мм или ± 0.15 % от диапазона выходного сигнала и  $\pm$  5 мм или  $\pm$  0.1 % от диапазона выходного сигнала (принимается большее значение).

1.2.6 Вариация показаний не превышает пределов основной погрешности.

<span id="page-5-4"></span>1.2.7 Пределы допускаемой дополнительной погрешности измерений уровня. обусловленной изменением температуры среды в диапазоне рабочих температур, равны: ± 5 мм или ± 0.05 % от диапазона выходного сигнала на каждые 10 °С изменения температуры (принимается большее значение).

<span id="page-5-0"></span>1.2.8 Преобразователь имеет ДВУХПРОВОДНУЮ схему подключения. Электрическое питание преобразователя осуществляется от источника постоянного 42 B. напряжением в диапазоне от 9 до Мошность. тока потребляемая преобразователем, не превышает 1 Вт.

<span id="page-5-1"></span>1.2.9 Допускаемое максимальное сопротивление нагрузки преобразователя равно, Ом:

$$
R_{\text{max}} = 40 \cdot (U \Pi - 9),
$$

где Un - напряжение питания, подаваемое на преобразователь, В.

Примечание - Для обеспечения работы по HART-протоколу значение сопротивления нагрузки должно быть от 230 до 1100 Ом.

<span id="page-5-2"></span>1.2.10 Преобразователь имеет два дискретных выхода типа открытый коллектор, которые изменяют своё состояние в соответствии с настройками преобразователя при достижении контролируемой средой заданных контрольных уровней.

Дискретные выходы имеют следующие параметры:

- Коммутируемая мощность: не более 10 Вт.

- Коммутируемое напряжение постоянного тока: не более 42 В.

- Коммутируемый ток: не более 0,5 А.

- Падение напряжения на замкнутом выходе при токе 0.5 А; не более 1 В.

- Вид нагрузки: активная.

1.2.11 Параметры контролируемой среды:

<span id="page-5-5"></span>- давление не более 2.5 МПа. Конкретное значение давления определяется вариантом исполнения, типом используемых устройства крепления и поплавка уровня;

Примечание - По заказу может поставляться преобразователь на давление среды до 10 МПа.

6 CEHC.421411.034P3

- рабочая температура от минус 50 до 100 °С при условии отсутствия замерзания контролируемой среды;

Примечание – По заказу может поставляться преобразователь на температуру среды до 125 °С.

- плотность от 450 до 1500 кг/м<sup>3</sup>. Конкретное значение плотности определяется типом используемого поплавка уровня.

<span id="page-6-4"></span>1.2.12 По степени защиты от проникновения пыли, посторонних тел и воды преобразователь соответствует группе IP66 по ГОСТ 14254.

<span id="page-6-1"></span>1.2.13 По устойчивости к механическим воздействиям основной вариант исполнения преобразователя соответствуют исполнению N1 по ГОСТ 12997, ГОСТ P 52931. Транспортный вариант исполнения преобразователя выдерживает воздействие механических внешних воздействующих факторов по ГОСТ 30631 для группы механического исполнения M30.

<span id="page-6-2"></span>1.2.14 Изоляция электрических цепей преобразователя между электрическими цепями и корпусом, а также между цепями каждого дискретного выхода и остальными цепями выдерживает при нормальных условиях окружающей среды в течение 1 мин. действие синусоидального напряжения частотой (50 ± 5) Гц с номинальным значением 500 В.

<span id="page-6-3"></span>1.2.15 Сопротивление изоляции между электрическими цепями и корпусом преобразователя, а также между цепями каждого дискретного выхода и остальными цепями не менее:

- 20 МОм при нормальных условиях окружающей среды;

- 5 МОм при верхнем значении рабочей температуры окружающей среды;

- 1 МОм при верхнем значении относительной влажности рабочих условий.

<span id="page-6-5"></span>1.2.16 Преобразователь соответствует по электромагнитной совместимости требованиям Технического регламента Таможенного союза ТР ТС 020/2011. Требования по видам воздействий и помехоэмиссии приведены в таблице [1.](#page-6-0)

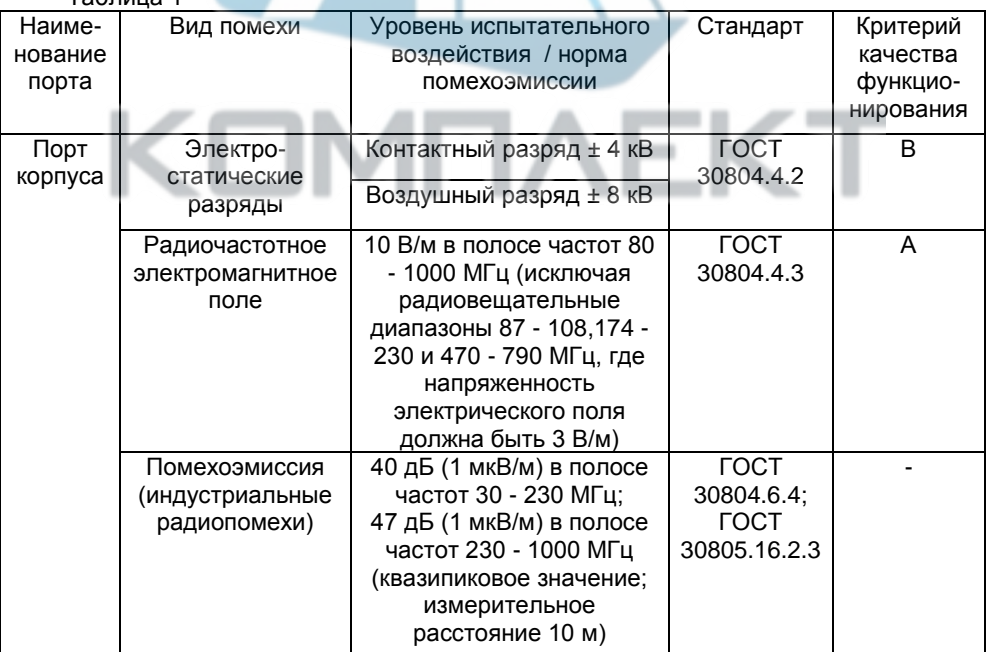

<span id="page-6-0"></span>Таблица 1

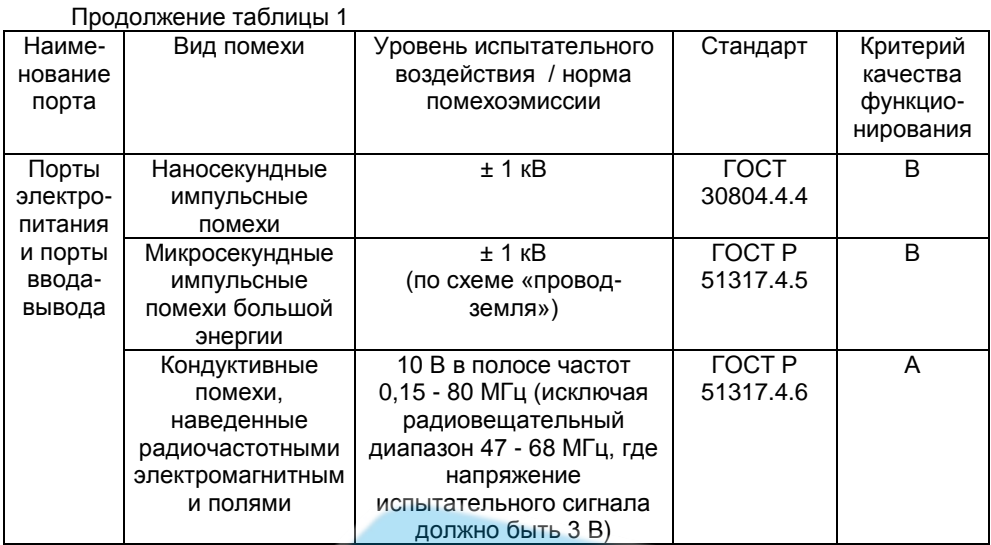

1.2.17 Средняя наработка на отказ с учетом технического обслуживания, регламентируемого данным руководством по эксплуатации, не менее 100000 ч.

Средняя наработка на отказ преобразователей устанавливается для условий и режимов, оговоренных в [1.1.4,](#page-3-3) [1.2.8](#page-5-0) (в части напряжения питания), [1.2.9,](#page-5-1) [1.2.10,](#page-5-2) [1.2.13.](#page-6-1) 

Критерием отказа является несоответствие преобразователя требованиям [1.2.1,](#page-3-4) [1.2.5](#page-5-3) – [1.2.7,](#page-5-4) [1.2.8](#page-5-0) (в части потребляемой мощности)[, 1.2.14,](#page-6-2) [1.2.15.](#page-6-3)

1.2.18 Назначенный срок службы 15 лет.

1.2.19 Габаритные и установочные размеры преобразователя определяются длиной направляющей, конструкцией и комплектацией кабельных вводов корпуса, типом устройства крепления.

1.2.20 Масса преобразователя не более 25 кг.

**1.3 Комплектность**

<span id="page-7-0"></span>1.3.1 Комплект поставки преобразователя соответствует приведѐнному в таблице [2.](#page-7-1)

<span id="page-7-1"></span>.<br>Таблица 2

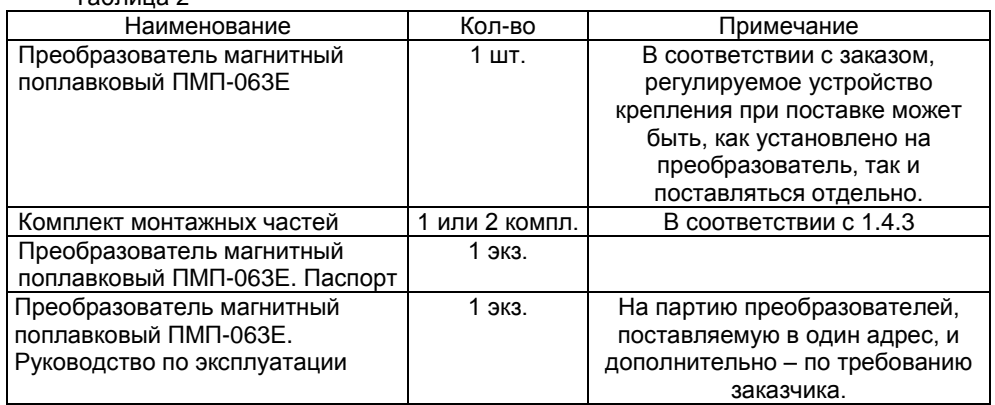

### **1.4 Состав изделия**

<span id="page-8-0"></span>1.4.1 Преобразователь (см. рисунок 1) состоит из корпуса, соединѐнного с направляющей, на которой устанавливаются: устройство крепления, поплавок уровня и ограничители хода поплавка.

Преобразователь имеет варианты исполнения, которые отличаются:

- конструкцией корпуса;

- типом устройства крепления;

- длиной направляющей, величиной верхней неизмеряемой зоны и расстоянием от устройства крепления до корпуса;

- вариантом исполнения датчика уровня;

- конструкцией поплавка уровня.

<span id="page-8-2"></span>1.4.2 Варианты исполнения корпуса преобразователя приведены на рисунке 2.

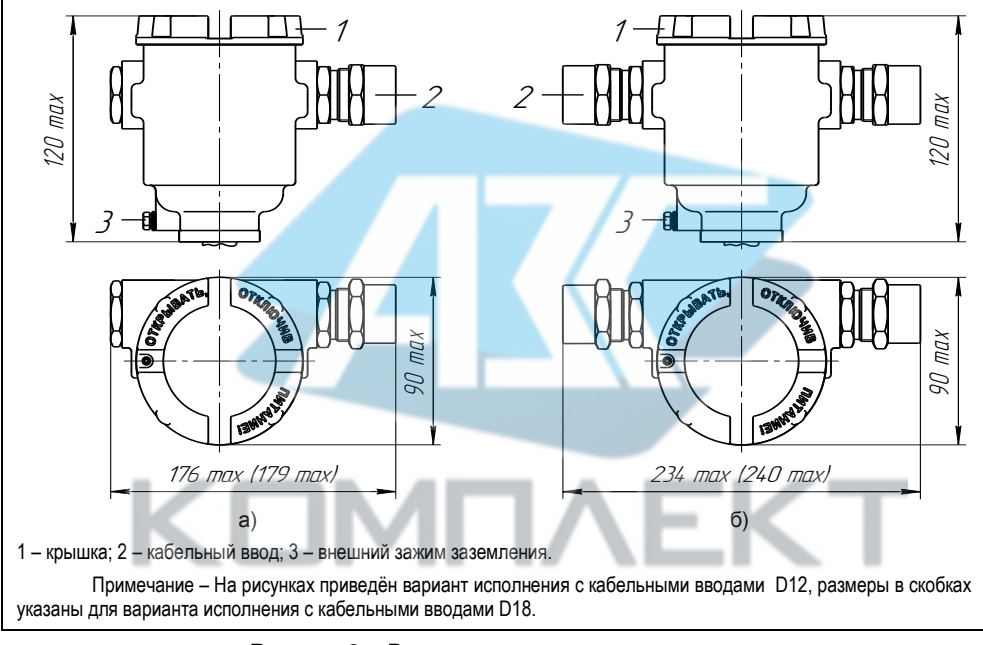

### Рисунок 2 – Варианты исполнения корпуса:

а) **Е** с одним кабельным вводом; б) **Е** с двумя кабельными вводами.

Корпус имеет съѐмную крышку 1, один или два кабельных ввода 2 и внешний зажим заземления 3.

Корпус по умолчанию изготавливается литьем из алюминиевого сплава АК7ч (АЛ9), покрывается окисным фторидным электропроводным покрытием и краской. Корпус для варианта исполнения **НЖ**, изготавливается из коррозионностойких сталей 12Х18Н9ТЛ, 12Х18Н10Т.

<span id="page-8-1"></span>1.4.3 Корпус изготавливается с кабельными вводами **D12** и **D18** (см.рисунок 3). Кабельные вводы крепятся к корпусу с помощью резьбовых соединений.

Кабельные вводы, изготавливаемые по умолчанию, (см. рисунок 3, а) содержат кольцо уплотнительное 1, втулку нажимную 2, втулку резьбовую 3, заглушку 4.

Каждый кабельный ввод комплектуется тремя кольцами уплотнительными. Одно кольцо устанавливается в кабельный ввод, два других прикладываются. Каждое кольцо имеет свой диапазон диаметров допущенных к вводу в них кабелей. Этот диапазон указывается на торцевой поверхности кольца.

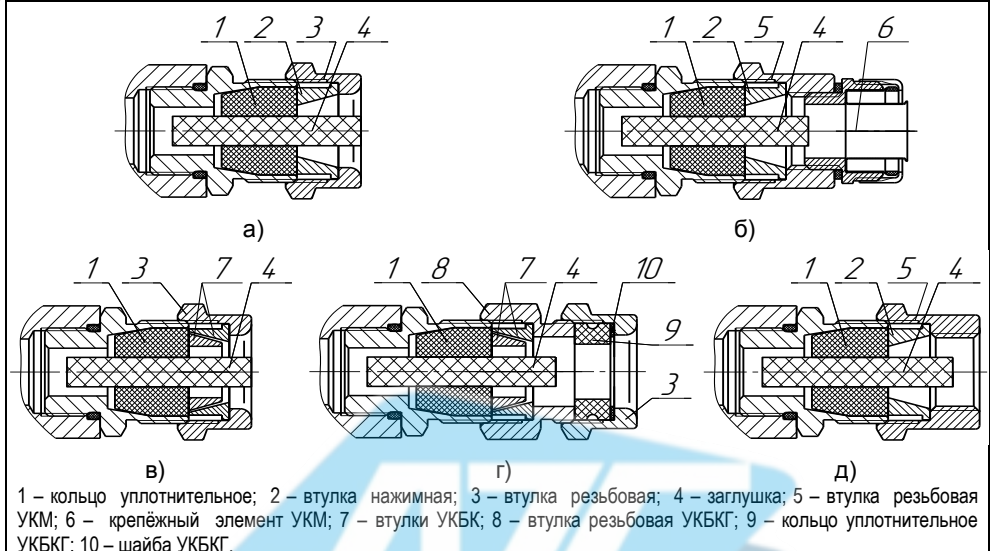

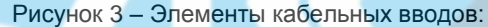

a) кабельный ввод, вариант по умолчанию; б) кабельный ввод с устройством крепления металлорукава (УКМ); в) кабельный ввод с устройством крепления бронированного кабеля (УКБК); г) кабельный ввод с герметизированным устройством крепления бронированного кабеля (УКБКГ); д) кабельный ввод с устройством крепления трубы (УКТ).

Кабельный ввод **D12** комплектуется кольцами уплотнительными, предназначенными для уплотнения кабеля круглого сечения с наружным диаметром от 5 до 8 мм, от 8 до 10 мм и от 10 до 12 мм. Кабельный ввод **D18** комплектуется кольцами уплотнительными, предназначенными для уплотнения кабеля круглого сечения с наружным диаметром от 12 до 14 мм, от 14 до 16 мм и от 16 до 18 мм.

Примечание - Для вариантов исполнения кабельного ввода УКБК, УКБКГ вышеуказанные размеры относятся к диаметру кабеля без брони.

По заказу могут изготавливаться варианты исполнения кабельных вводов с устройством крепления металлорукава (УКМ), c устройством крепления бронированного кабеля (УКБК), с герметизированным устройством крепления бронированного кабеля (УКБКГ) и устройством крепления трубы (УКТ).

Варианты исполнения кабельных вводов с устройством крепления металлорукава содержат втулку резьбовую 5 с резьбой под крепѐжный элемент 6, в котором фиксируется металлорукав (см. рисунок 3, б). Кабельный ввод **D12** имеет варианты исполнения **УКМ10**, **УКМ12**, **УКМ15** и **УКМ20** для крепления металлорукава с внутренним диаметром 10, 12, 15 и 20 мм соответственно. Кабельный ввод **D18** имеет вариант исполнения **УКМ20** и **УКМ25** для крепления металлорукава с внутренним диаметром 20 и 25 мм соответственно.

10 Варианты исполнения кабельных вводов с устройством крепления бронированного кабеля содержат втулки 7 (см. рисунок 3, в). Фиксация брони кабеля осуществляется между втулками 7 при наворачивании втулки резьбовой 3. Кабельный

СЕНС.421411.034РЭ

ввод **D12** имеет вариант исполнения **УКБК16** для крепления бронированного кабеля с наружным диаметром до 16 мм. Кабельный ввод **D18** имеет вариант исполнения **УКБК21** для крепления бронированного кабеля с наружным диаметром до 21 мм. Варианты УКБК обеспечивают надежное электрическое соединение брони кабеля с корпусом преобразователя.

Варианты исполнения кабельных вводов с герметизированным устройством крепления бронированного кабеля (см. рисунок 3, г) содержат втулки 7 для фиксации брони кабеля при наворачивании втулки резьбовой 8, а также кольцо уплотнительное 9, шайбу 10 и втулку резьбовую 3 для герметизации по оболочке кабеля. Данный вариант кабельного ввода комплектуется двумя кольцами уплотнительными 9. Одно кольцо устанавливается в кабельный ввод, другое прикладывается. Каждое кольцо имеет свой диапазон допустимых наружных диаметров монтируемого кабеля. Кабельный ввод **D12** имеет вариант исполнения **УКБКГ16** для крепления бронированного кабеля с диаметром по броне до 16 мм и наружным диаметром от 10 до 15 мм или от 14 до 19 мм. Кабельный ввод **D18** имеет вариант исполнения **УКБКГ21** для крепления бронированного кабеля с диаметром по броне до 21 мм и наружным диаметром от 15 до 20 мм или от 19 до 24 мм. Варианты УКБКГ обеспечивают надежное электрическое соединение брони кабеля с корпусом преобразователя.

Варианты исполнения кабельных вводов с устройством крепления трубы содержат втулку резьбовую 5 с внутренней резьбой под крепление трубы (см. рисунок 3, д). Кабельный ввод **D12** имеет вариант исполнения **УКТ1/2** для крепления трубы с наружной резьбой G 1/2. Кабельный ввод **D18** имеет вариант исполнения **УКT3/4** для крепления трубы с наружной резьбой G 3/4.

Металлические элементы кабельного ввода для преобразователей с корпусом из алюминиевых сплавов (см. [1.4.2](#page-8-2) - исполнение по умолчанию) изготавливаются из стали 20, покрытой гальваническим цинком, из сталей 12Х18Н10Т, 14Х17Н2 или из сплава ЛС59-1 с никелевым химическим покрытием, а для преобразователей с корпусом из нержавеющих сталей (см. [1.4.2](#page-8-2) - исполнение **НЖ**) изготавливаются из сталей 12Х18Н10Т, 14Х17Н2.

1.4.4 Устройство крепления преобразователя на резервуаре может быть фланцевым, резьбовым, комбинированным и с патрубком. Кроме того, устройство крепления может быть нерегулируемым и регулируемым.

Нерегулируемое устройство крепления жѐстко фиксируется на направляющей преобразователя сварным соединением. Регулируемое позволяет изменять положение устройства крепления на направляющей.

Устройство крепления может изготавливаться из стали 09Г2С, покрытой гальваническим цинком, краской, (исполнение по умолчанию) или из стали 12Х18Н10Т (исполнение **НЖ**).

Подробное описание основных типов устройств крепления преобразователей приведено в приложении В.

<span id="page-10-0"></span>1.4.5 Преобразователи могут изготавливаться с длиной направляющей в соответствии с [1.2.2](#page-3-5) (см. рисунок 4).

Длина направляющей – это расстояние от торцевой поверхности направляющей до уплотнительной поверхности фланца или резьбового штуцера в случае нерегулируемого устройства крепления (L) или до торцевой поверхности корпуса в случае регулируемого устройства крепления (Lн). Длина направляющей при заказе указывается в условном обозначении преобразователя.

В случае, если нет необходимости измерять уровень по всей длине направляющей, то для уменьшения стоимости преобразователя целесообразно при заказе указывать в условном обозначении преобразователя скорректированное значение верхней неизмеряемой зоны h (см. рисунок 4).

![](_page_11_Figure_0.jpeg)

![](_page_11_Figure_1.jpeg)

Минимально возможное скорректированное значение верхней неизмеряемой зоны h<sub>min</sub> определяется по формуле, мм:

$$
h_{\min} = \Delta h_{\min} + h_{v}
$$

где  $\Delta h_{\text{amin}}$  – минимальное значение верхней неизмеряемой зоны, определяемое вариантом исполнения преобразователя (см. 1.2.4), мм;

h<sub>v</sub> - высота поплавка уровня (см. приложение Г), мм.

Скорректированное значение верхней неизмеряемой зоны h не указывается в условном обозначении преобразователя, если оно не превышает минимально возможного значения h<sub>min</sub>.

Для исключения воздействия повышенной температуры  $Ha$ электронный блок вариантах  $\overline{B}$ исполнения преобразователя  $\overline{C}$ расширенным диапазоном температур среды (до 125 °С), устройство крепления устанавливается на на некотором расстоянии от корпуса.

вариантов Для исполнения преобразователя нерегулируемым  $\mathsf{C}$ устройством крепления это расстояние указывается в его условном обозначении как ht (см. рисунок 5). По умолчанию

![](_page_11_Figure_9.jpeg)

Рисунок 5

значение расстояния ht между корпусом (нижней торцевой поверхностью) и устройством крепления (до уплотнительной поверхности) равно 150 мм. Если необходимо другое расстояние - оно указывается в обозначении преобразователя в мм.

Для вариантов исполнения преобразователя с регулируемым устройством крепления длина направляющей Lн и скорректированная величина верхней неизмеряемой зоны h указываются с учётом требуемого отступа устройства крепления от корпуса (см. рисунок 4).

1.4.6 Преобразователь имеет следующие варианты исполнения датчика уровня:

а) Основной вариант (исполнение по умолчанию, см. рисунок 1). Изготавливается с длиной направляющей от 100 до 6000 мм со всеми типами устройств крепления. Имеет нижнюю неизмеряемую зону  $\Delta h_{\rm H}$  не менее 20 мм, верхнюю  $\Delta h_{\rm B}$  не менее:

- 20 мм для варианта исполнения с нерегулируемым фланцевым устройством крепления;

### $12<sub>2</sub>$ CEHC.421411.034P3

- (20 + l) мм для варианта исполнения с нерегулируемым резьбовым устройством крепления, с длиной резьбы l;

- (100 + hук) мм для варианта исполнения с регулируемым устройством крепления высотой hук.

б) Транспортный вариант (исполнение **Tr**, см. рисунок 6). Изготавливается с длиной направляющей от 100 до 3000 мм и только с фланцевыми нерегулируемыми устройствами крепления. Имеет нижнюю неизмеряемую зону  $\Delta h_{\text{H}}$  не менее 20 мм, верхнюю h<sup>в</sup> не менее 20 мм при длине направляюще до 500 мм и не менее 80 мм при длине направляющей 500 мм и более.

Преобразователь транспортного варианта исполнения с длиной направляющей 500 мм и более имеет конструктивную втулку ВТ60, повышающую ударо- и вибропрочность сварного соединения направляющей с фланцем.

![](_page_12_Figure_4.jpeg)

Рисунок 6

1.4.7 Выбор поплавка определяется характеристиками контролируемой среды: температурой, давлением, плотностью, химической активностью. Подробное описание поплавков преобразователя приведено в приложении Г.

<span id="page-12-0"></span>Для температуры контролируемой среды, превышающей 100 ºС, применяются поплавки из стали марки 12Х18Н10Т.

### **1.5 Устройство и принцип работы**

1.5.1 Корпус преобразователя, соединѐнный с направляющей (см. рисунки 1, 6) образует оболочку преобразователя. На направляющей устанавливаются: устройство крепления, поплавок и ограничители хода поплавка.

Внутри оболочки располагается модуль электронный, состоящий из блока датчиков и блока обработки сигналов.

Блок датчиков расположен внутри направляющей и содержит магниточувствительный элемент – герконо-резисторную линейку.

Блок обработки сигнала установлен внутри корпуса преобразователя и содержит клеммные зажимы для подключения внешних цепей.

Преобразователь имеет внутренний и наружный зажимы заземления.

1.5.2 Измерение уровня осуществляется следующим образом. Поплавок уровня с магнитом скользит по направляющей, внутри которой расположен магниточувствительный элемент (герконо-резисторная линейка) блока датчиков, и занимает на направляющей положение, соответствующее уровню жидкости. Диапазон перемещения поплавка ограничивается ограничителями хода поплавка. Магнит поплавка, воздействуя на герконы, создаѐт в герконо-резисторной линейке сигнал, соответствующий положению поплавка, т.е. соответствующий уровню жидкости.

<span id="page-13-0"></span>Блок обработки сигналов преобразует сигналы блока датчиков в выходной сигнал преобразователя, осуществляет коммутацию дискретных выходов, а также обеспечивает работу по протоколу HART.

### **1.6 Маркировка**

<span id="page-13-3"></span>1.6.1 Преобразователь имеет маркировку, содержащую:

- зарегистрированный товарный знак изготовителя;
- наименование изделия;
- заводской номер изделия;
- степень защиты по ГОСТ 14254;
- маркировку взрывозащиты;

- наименование органа по сертификации и номер сертификата соответствия требованиям ТР ТС 012/2011 «О безопасности оборудования для работы во взрывоопасных средах»;

- изображение специального знака взрывобезопасности;

- изображение единого знака обращения продукции на рынке государств-членов Таможенного союза;

- год выпуска;
- знак Ta и диапазон температур окружающей среды при эксплуатации;
- информационную надпись «Резьба под кабельные вводы М25x1,5»;
- предупреждающую надпись «ОТКРЫВАТЬ, ОТКЛЮЧИВ ПИТАНИЕ!».

### **1.7 Упаковка**

<span id="page-13-2"></span><span id="page-13-1"></span>1.7.1 Преобразователь поставляется в деревянной таре предприятияизготовителя, обеспечивающей защиту преобразователя от внешних воздействующих факторов во время транспортировки и хранения. Для исключения повреждений из-за перемещений преобразователь фиксируется внутри тары деревянными планками, места контакта преобразователя с тарой защищаются вспененным полиэтиленом ППИ-П. Поплавок преобразователя защищается плѐнкой воздушно-пузырчатой ПВП2-10-75, фиксируется на направляющей клейкой лентой.

### **1.8 Обеспечение взрывозащищенности**

<span id="page-14-1"></span>1.8.1 Взрывозащищенность преобразователя в соответствии с маркировкой Ga/Gb Ex d IIB T3 обеспечивается применением взрывозащиты вида взрывонепроницаемая оболочка «d» по ГОСТ IEC 60079-1 с разделительным элементом по ГОСТ 31610.26 и выполнением конструкции в соответствии с требованиями ГОСТ 31610.0.

<span id="page-14-3"></span>1.8.2 Электрические цепи преобразователя заключены во взрывонепроницаемую оболочку по ГОСТ IEC 60079-1.

Оболочка имеет высокую степень механической прочности, выдерживает давление взрыва и исключает передачу взрыва в окружающую среду.

Взрывоустойчивость оболочки проверяется при изготовлении испытаниями избыточным давлением 1,5 МПа по ГОСТ IEC 60079-1.

Взрывонепроницаемость оболочки обеспечивается исполнением деталей и их соединением с соблюдением параметров взрывозащиты по ГОСТ IEC 60079-1.

Сопряжения деталей, обеспечивающих взрывозащиту вида «d», показаны на чертеже средств взрывозащиты, обозначены словом «Взрыв» с указанием параметров взрывозащиты (см. рисунок 7).

На поверхностях, обозначенных «Взрыв», не допускаются забоины, трещины и другие дефекты. В резьбовых соединениях должно быть не менее пяти полных неповрежденных витков в зацеплении.

Крепежные детали оболочки предохранены от самоотвинчивания, изготовлены из коррозионностойкой стали или имеют антикоррозионное покрытие.

Детали, изготовленные из стали марок 20 и 09Г2С, имеют гальваническое покрытие Ц6.хр., детали из сплава АК7ч (АЛ9) имеют защитное химическое покрытие Хим.окс.э., детали из сплава ЛС59-1 имеют химическое покрытие Хим.Н6.тв.

Детали: корпус 1, крышка 2, изготовленные из сплава АК7ч (АЛ9), имеют на наружной поверхности защитное полиэфирное порошковое покрытие. Для предотвращения образования заряда статического электричества толщина данного покрытия не превышает 1 мм.

<span id="page-14-0"></span>1.8.3 Оболочка имеет степень защиты от внешних воздействий IP66 по ГОСТ 14254. Герметичность оболочки обеспечивается применением уплотнительных колец 13, а также герметичностью кабельных вводов.

<span id="page-14-2"></span>1.8.4 Кабельные вводы выполнены в соответствии с требованиями ГОСТ 31610.0, ГОСТ IEC 60079-1.

Взрывонепроницаемость и герметичность кабельных вводов достигается обжатием изоляции кабеля кольцом уплотнительным, материал которого стоек к воздействию окружающей среды в условиях эксплуатации.

Кабельный ввод D12 комплектуется кольцами уплотнительными, предназначенными для уплотнения кабеля круглого сечения с наружным диаметром от 5 до 8 мм, от 8 до 10 мм и от 10 до 12 мм.

Кабельный ввод D18 комплектуется кольцами уплотнительными, предназначенными для уплотнения кабеля круглого сечения с наружным диаметром от 12 до 14 мм, от 14 до 16 мм и от 16 до 18 мм.

Диапазон диаметров допущенных к вводу кабелей указывается на торцевой поверхности кольца.

Преобразователь должен применяться с кабельными вводами заводаизготовителя или с другими кабельными вводами, которые обеспечивают защиту вида взрывонепроницаемая оболочка «d», уровень взрывозащиты 1, подгруппу IIB и степень защиты оболочки не ниже IP 66 и имеют рабочий температурный диапазон не менее чем от минус 50 до 60 °С.

![](_page_15_Figure_0.jpeg)

Рисунок 7 (лист 1 из 5) – Чертеж средств взрывозащиты

![](_page_16_Figure_0.jpeg)

Рисунок 7 (лист 2 из 5) – Чертеж средств взрывозащиты

![](_page_17_Figure_0.jpeg)

Рисунок 7 (лист 3 из 5) - Чертеж средств взрывозащиты

![](_page_18_Figure_0.jpeg)

![](_page_19_Picture_1536.jpeg)

Рисунок 7 (лист 5 из 5) – Чертеж средств взрывозащиты

Табличка с маркировкой содержит информационную надпись: «Резьба под кабельные вводы М25x1,5».

<span id="page-20-5"></span>1.8.5 Разделительный элемент по ГОСТ 31610.26 образуется деталями направляющей 14, 15 и устройством крепления 12. В преобразователе отсутствуют искрящие контакты.

Разделительный элемент обеспечивает:

- предотвращение распространения взрывоопасной газовой среды из зоны 0 и возникновения взрывоопасной среды в прилегающей зоне 1;

- предотвращение распространения пламени в зону 0 в случае воспламенения взрывоопасной газовой среды в прилегающей зоне 1;

- достаточное герметичное соединение преобразователя и резервуара (IP67).

1.8.6 У поплавков преобразователя, содержащих неметаллические части, максимальная площадь проекции неметаллической части не превышает 2500 мм<sup>2</sup> (для предотвращения образования заряда статического электричества). Диаметр неметаллической части поплавка не более 48 мм, высота не более 50 мм.

1.8.7 Преобразователь имеет наружный и внутренний зажим заземления. Внутренний зажим заземления расположен внутри корпуса преобразователя рядом с другими зажимами для подключения внешних цепей.

1.8.8 Максимальная температура наружной поверхности преобразователя соответствует температурному классу Т3.

На корпусе преобразователя имеется табличка с маркировкой согласно [1.6.1.](#page-13-3) Табличка содержит предупреждающую надпись: «ОТКРЫВАТЬ, ОТКЛЮЧИВ ПИТА-НИЕ!».

### <span id="page-20-0"></span>**2 ИСПОЛЬЗОВАНИЕ ПО НАЗНАЧЕНИЮ**

### **2.1 Указание мер безопасности**

<span id="page-20-4"></span><span id="page-20-1"></span>2.1.1 По способу защиты человека от поражения электрическим током преобразователь относится к классу I по ГОСТ 12.2.007.0.

<span id="page-20-6"></span>2.1.2 Преобразователи могут устанавливаться во взрывоопасных зонах помещений и наружных установок согласно ГОСТ IEC 60079-14, ГОСТ 31610.26, регламентирующих применение электрооборудования во взрывоопасных условиях.

<span id="page-20-3"></span>2.1.3 Монтаж, эксплуатацию, техническое обслуживание и ремонт преобразователя производить в строгом соответствии с требованиями ГОСТ IEC 60079- 14, ГОСТ IEC 60079-17, ГОСТ 31610.19, а также других действующих нормативных документов, регламентирующих требования по обеспечению пожаровзрывобезопасности, техники безопасности, экологической безопасности, по устройству и эксплуатации электроустановок.

2.1.4 К монтажу, наладке, эксплуатации, техническому обслуживанию и ремонту допускаются лица, изучившие настоящее руководство по эксплуатации, перечисленные в [2.1.3](#page-20-3) документы и прошедшие соответствующий инструктаж.

<span id="page-20-2"></span>2.1.5 Монтаж, демонтаж преобразователей производить только при отключенном питании и отсутствии давления в резервуаре.

### **2.2 Эксплуатационные ограничения**

2.2.1 Для обеспечения корректного измерения уровня и температуры параметры контролируемой среды должны находиться в пределах, указанных в [1.2.11.](#page-5-5) 

2.2.2 Не допускается использование преобразователя при давлении среды, превышающем допускаемое давление, определяемое используемым поплавком и устройством крепления.

2.2.3 Не допускается использование преобразователя в средах, агрессивных по отношению к используемым в преобразователе материалам, контактирующим со средой.

Примечания

1 Направляющая преобразователя выполнена из стали 12Х18Н10Т.

2 Детали ограничителя хода поплавка выполнены из стали 12Х18Н10Т, фторопласта Ф-4.

3 Материалы деталей устройства крепления указаны в приложении В.

4 Материалы поплавка указаны в приложении Г.

2.2.4 Не допускается эксплуатация преобразователя при возникновении условий для замерзания контролируемой среды.

2.2.5 Не допускается установка преобразователя в местах, где элементы конструкции преобразователя (поплавок, направляющая и др.) будут подвергаться разрушающим механическим воздействиям.

2.2.6 Не допускается использование преобразователя при несоответствии питающего напряжения.

<span id="page-21-0"></span>2.2.7 Не допускается эксплуатация преобразователя с несоответствием средств взрывозащиты.

### **2.3 Подготовка изделия к использованию**

2.3.1 Перед монтажом и началом эксплуатации преобразователь должен быть осмотрен. При этом необходимо обратить внимание на:

- отсутствие механических повреждений преобразователя, состояние защитных лакокрасочных и гальванических покрытий;

- комплектность преобразователя согласно паспорту;

- отсутствие отсоединяющихся или слабо закрепленных элементов преобразователя;

- маркировку взрывозащиты, предупредительные надписи;

- наличие средств уплотнения кабельных вводов и крышки.

<span id="page-21-1"></span>2.3.2 Перед установкой преобразователя необходимо провести проверку его работоспособности.

Для проверки работоспособности преобразователь необходимо подключить к приборам, совместно с которыми он будет эксплуатироваться. Подключение преобразователя к приборам необходимо осуществлять в соответствии с их эксплуатационной документацией. Варианты подключения преобразователя в токовую петлю приведены на рисунках 8, а – 8, г. Варианты подключения исполнительных устройств к дискретным выходам преобразователя приведены на рисунках 8, д и 8, е.

Затем необходимо проверить диапазон измерений уровня, для чего переместить поплавок уровня вдоль направляющей в крайнее нижнее, а затем в крайнее верхнее положение. Убедиться, что выходной ток преобразователя равен приблизительно 4 мА в крайнем нижнем положении поплавка, и приблизительно 20 мА в крайнем верхнем положении поплавка. При использовании протокола HART убедиться, что показания уровня в крайнем нижнем положении поплавка соответствуют с учѐтом погрешности измерений указанному в паспорте нижнему пределу измерений, а показания уровня в крайнем верхнем положении поплавка соответствуют с учѐтом погрешности измерений указанному в паспорте верхнему пределу измерений. При использовании дискретных выходов, изменяя положение поплавка, убедиться, что изменение состояния дискретных выходов происходит в соответствии с настройками преобразователя.

![](_page_22_Figure_0.jpeg)

### Рисунок 8 – Схемы подключения

2.3.3 Преобразователь должен быть установлен на резервуаре строго вертикально. Вертикальность установки должна обеспечиваться посадочным местом, подготовленным потребителем.

Преобразователь должен устанавливаться в местах, где элементы конструкции преобразователя не будут подвергаться механическим воздействиям, возникающим в результате работы оборудования, установленного на резервуаре (потоки жидкости, газа и др.).

При наличии механических воздействий, для усиления жесткости конструкции, целесообразно фиксировать свободный конец направляющей преобразователя и (или) применять обсадную трубу.

Пример устройства фиксации свободного конца направляющей приведен на рисунке 9. Фиксировать свободный конец направляющей также рекомендуется у транспортного варианта исполнения преобразователя.

В случае установки преобразователя в обсадную трубу, еѐ диаметр должен быть достаточным для свободного хода поплавка с учѐтом возможности обеспечения соосности трубы и направляющей и возможного скопления загрязнений, посторонних предметов в полости трубы. Для устранения воздушных пробок в обсадной трубе необходимо выполнить отверстия.

При монтаже преобразователя в резервуар может потребоваться изменение положения

![](_page_23_Figure_3.jpeg)

Рисунок 9

ограничителей хода поплавка. Например, в случаях, когда нижний ограничитель хода упирается в устройство фиксации, когда поплавок, ограничители хода упираются в расположенные внутри резервуара (на дне, в горловине) элементы конструкции резервуара. Положение ограничителей хода поплавка, установленное при выпуске преобразователя с производства, обозначается рисками, которые наносятся на направляющую преобразователя снизу и сверху ограничителя. Для перемещения ограничителя хода поплавка ослабьте его болтовые соединения, переместите ограничитель в требуемое положение и вновь затяните болтовые соединения с усилием (3 ± 0,2) Н·м.

**ВНИМАНИЕ! Перемещение ограничителей хода поплавков приведет к изменению неизмеряемых зон, которые при выпуске преобразователя с производства устанавливаются минимальными в соответствии с [1.2.3,](#page-4-1) [1.2.4.](#page-4-0) На эксплуатации допускается только увеличение неизмеряемых зон.**

Преобразователь необходимо устанавливать так, чтобы между свободным концом направляющей и дном резервуара образовался зазор, исключающий изгиб направляющей. Изгиб направляющей возможен, если свободный конец упирается в дно резервуара из-за изменения размеров резервуара при изменении температуры окружающей среды или при наполнении жидкостью.

Вышеуказанный зазор должен обеспечиваться:

- для вариантов исполнения с нерегулируемым устройством крепления выбором соответствующей длины направляющей;

- для вариантов исполнения с регулируемым устройством крепления выбором соответствующего положения устройства крепления.

Примечание – Если при заказе преобразователя с нерегулируемым устройством крепления указаны только размеры резервуара, то по умолчанию зазор принимается равным приблизительно 20 мм.

Для изменения положения регулируемого устройства крепления необходимо ослабить затяжку болтов или прижимной втулки устройства крепления (см. приложение В), установить устройство крепления в нужное положение и вновь затянуть болты или прижимную втулку.

При применении регулируемых устройств крепления во избежание деформации направляющей, затяжку крепежных элементов устройства, обеспечивающих фиксацию направляющей, необходимо осуществлять с определенным усилием. Конкретные указания по величине усилия затяжки приведены в приложении В.

При установке преобразователя в резервуар для корректного измерения уровня по протоколу HART необходимо определить, а затем в соответствии с приложением Д ввести в память преобразователя значения поправок измерений уровня.

Преобразователь осуществляет измерение уровня от нижней торцевой поверхности направляющей до нижней торцевой поверхности поплавка. Приведение измерений к реальным условиям эксплуатации осуществляется с помощью поправок, соответствующих параметрам **d0**, **d1**.

Параметр **d0** учитывает отступ от дна резервуара. Это расстояние от дна резервуара до нижней торцевой поверхности направляющей (см. рисунок 1). Величина отступа может быть как положительной, когда вышеуказанная поверхность находится выше дна резервуара, так и отрицательной, когда вышеуказанная поверхность находится ниже дна резервуара.

Параметр **d1** учитывает глубину погружения поплавка уровня (см. рисунок 1). Глубина погружения поплавка устанавливается в зависимости от типа контролируемой среды (плотности жидкости) в соответствии с приложением Г или определяется экспериментально.

Для корректной работы аппаратуры сбора данных по токовому выходу при установке преобразователя в резервуар необходимо в соответствии с приложением Д ввести в память преобразователя значения уровней, соответствующих предельным значениям выходного сигнала 4 и 20 мА, с учѐтом введѐнных поправок: отступ от дна резервуара, глубина погружения поплавка уровня.

При выпуске преобразователя с производства величина отступа от дна резервуара и глубина погружения поплавка уровня по умолчанию устанавливаются равными нулю, значения уровней, соответствующих предельным значениям выходного сигнала 4 и 20 мА, устанавливаются равными пределам измерений преобразователя.

Примечание – Точные значения пределов измерений указываются в паспорте преобразователя.

После ввода поправок и уровней, соответствующих предельным значениям выходного сигнала 4 и 20 мА, необходимо установить преобразователь на резервуар и закрепить его с помощью устройства крепления.

**ВНИМАНИЕ! При установке преобразователя в резервуар не допускается подвергать поплавок механическим воздействиям.**

Непосредственно перед установкой преобразователя на резервуар необходимо проверить затяжку болтовых соединений ограничителей хода поплавка (хомутов) и, при необходимости, подтянуть их с усилием (3 ± 0,2) Н·м. Также необходимо проверить правильность установки поплавка на направляющей, поплавок должен быть установлен магнитом вверх (см. приложение Г).

При монтаже преобразователя на резервуар может потребоваться демонтаж поплавка с преобразователя. Например, в случае, когда резервуар оснащѐн ответным устройством крепления, внутренний диаметр, условный проход которого меньше диаметра поплавка.

Установку преобразователя в этом случае осуществлять следующим образом:

а) Ослабьте болтовые соединения ограничителей хода поплавка, снимите с направляющей ограничители и поплавок.

б) Установите преобразователь на резервуар с помощью устройства крепления.

в) Установите ближайший к устройству крепления ограничитель хода поплавка на место (между рисками на направляющей), затянув его болтовые соединения с усилием  $(3 \pm 0.2)$  H·m.

г) Установите на направляющую поплавок.

**ВНИМАНИЕ! Поплавок должен быть установлен магнитом вверх (см. приложение Г).**

д) Установите второй ограничитель хода поплавка на место (между рисками на направляющей), затянув его болтовые соединения с усилием (3 ± 0.2) Н·м.

<span id="page-25-0"></span>2.3.4 После установки преобразователя в резервуар необходимо произвести электрический монтаж.

не допускается попадание влаги внутрь ВНИМАНИЕ! При монтаже оболочки преобразователя через снятую крышку и разгерметизированный кабельный ввод.

Подключение преобразователя  $\mathsf{K}$ приборам. которыми **OH** будет  $\mathbf{c}$ эксплуатироваться, необходимо осуществлять в соответствии с их эксплуатационной документацией, схемами, приведёнными на рисунке 8, и ГОСТ IEC 60079-14. Соединения производить при отсутствии питающего напряжения. При монтаже необходимо учитывать, что суммарное сопротивление нагрузки преобразователя Rн1 и проводников не должно превышать значения максимального соединительных сопротивления нагрузки, рассчитанного в соответствии  $\mathbf{c}$  $129$ Заземление преобразователя осуществлять в соответствии с требованиями нормативных документов, ГОСТ IEC 60079-14.

Электрические соединения и герметизацию преобразователя с вариантами кабельных вводов D12, D18 по умолчанию производить следующим образом (см. рисунок  $7$ ).

а) Выверните винт 18, обеспечивающий дополнительное крепление крышки 2. Отверните крышку 2.

б) Отверните втулку резьбовую 33, выньте из кабельного ввода заглушку 41, предназначенную для герметизации преобразователя при хранении и транспортировке, втулку нажимную 34, кольцо уплотнительное 32.

Примечание - В неиспользуемом кабельном вводе для плотного обжатия заглушки 41 необходимо затянуть втулку резьбовую 33 с усилием 30 Н м для кабельного ввода D12 и 70 Н м для кабельного ввода D18.

в) Из комплекта поставки выберите кольно уплотнительное 32, соответствующее диаметру кабеля.

ВНИМАНИЕ! Для монтажа должен применяться кабель круглого сечения диаметром от 5 до 12 мм для кабельного ввода D12 и от 12 до 18 мм для кабельного ввода D18. Диапазон диаметров допущенных к вводу кабелей указывается на торцевой поверхности кольца уплотнительного.

г) Удалите наружную оболочку кабеля на длине от 20 до 30 мм, снимите изоляцию с проводов кабеля на длине от 5 до 7 мм.

д) Наденьте на кабель втулку резьбовую 33, втулку нажимную 34. Установите на кабеле кольцо уплотнительное 32 на расстоянии 100 - 150 мм от конца кабеля.

е) Установите во втулку 31 кабельного ввода кольцо уплотнительное 32 с кабелем, втулку нажимную 34. Установите на втулку 31 кабельного ввода втулку резьбовую 33 и заверните её с усилием 30 Н м для кабельного ввода D12 и 70 Н м для кабельного ввода D18.

ВНИМАНИЕ! Кольцо уплотнительное 32 должно обхватывать наружную оболочку кабеля по всей своей длине, кабель не должен перемещаться или проворачиваться в уплотнении.

ж) Присоедините оголенные концы проводов кабеля к зажимам. Заверните крышку 2 до упора. Заверните винт 18, обеспечивающий дополнительное крепление крышки, с усилием 1 Н $\cdot$ м.

Электрические соединения и герметизацию преобразователя с вариантами кабельных вводов D12, D18 с устройствами крепления металлорукава производить аналогично, при этом в данных вариантах кабельного ввода вместо втулки 33 используется втулка 35 и металлорукав фиксируется в устройстве крепления металлорукава 40, установленном на втулке 35 (см. рисунок 7).

Электрические соединения и герметизацию преобразователя с вариантами кабельных вводов D12, D18 c устройствами крепления бронированного кабеля производить аналогично, при этом в данных вариантах кабельного ввода броня кабеля фиксируется между втулками 36 при наворачивании втулки резьбовой 33 (см. рисунок 7).

Электрические соединения и герметизацию преобразователя с вариантами кабельных вводов D12, D18 c герметизированными устройствами крепления бронированного кабеля производить аналогично, при этом в данных вариантах кабельного ввода вместо втулки 33 используется втулка 37, броня кабеля фиксируется между втулками 36 при наворачивании втулки 37 и кабельный ввод герметизируется по оболочке кабеля с помощью кольца уплотнительного 38, шайбы 39 и втулки резьбовой 33 (см. рисунок 7).

Электрические соединения и герметизацию преобразователя с вариантами кабельных вводов D12, D18 c устройствами крепления трубы производить аналогично, при этом в данных вариантах кабельного ввода вместо втулки 33 используется втулка 35 и труба, защищающая кабель, вворачивается в резьбу втулки 35.

2.3.5 После монтажа необходимо провести проверку работоспособности. Для этого по приборам, с которыми преобразователь будет эксплуатироваться, снимаются показания измеряемого уровня. Показания должны находиться в пределах диапазона измерений.

### <span id="page-26-0"></span>**2.4 Порядок работы**

<span id="page-26-1"></span>2.4.1 Перечень критических отказов преобразователя приведен в таблице [3.](#page-26-1)  Таблица 3

![](_page_26_Picture_222.jpeg)

<span id="page-27-1"></span>2.4.2 Перечень возможных ошибок персонала (пользователя), приводящих к аварийным режимам оборудования, и действий, предотвращающих указанные ошибки, приведены в таблице [4.](#page-27-0)

<span id="page-27-0"></span>![](_page_27_Picture_342.jpeg)

![](_page_27_Picture_343.jpeg)

2.4.3 Преобразователь при подаче питания работает в автоматическом режиме в соответствии с заданными настроечными параметрами, непрерывно преобразует значение уровня контролируемой среды в значение унифицированного токового сигнала, изменяет состояние дискретных выходов, а также принимает и выполняет команды по протоколу HART.

Поддерживаемые преобразователем команды HART-протокола, а также перечень параметров преобразователя, доступных для чтения и(или) изменения приведены в приложении Д.

Основная работа с преобразователем заключаются в настройке его параметров. Настройка параметров осуществляется по протоколу HART с помощью HART-модема, компьютера и программы «Настройка НАRТ» (версия не ниже 3.0.8). Порядок работы с программой описан в соответствующем руководстве пользователя и приложении Д.

### З ТЕХНИЧЕСКОЕ ОБСЛУЖИВАНИЕ

<span id="page-28-0"></span>3.1 Техническое обслуживание заключается в проведении профилактических работ и поверки. Техническое обслуживание производится с целью обеспечения работоспособности и сохранения эксплуатационных и технических характеристик устройства, в том числе обеспечивающих его взрывобезопасность, в течение всего срока эксплуатации.

3.2 Во время выполнения работ по техническому обслуживанию необходимо выполнять указания, приведенные в 2.1.

3.3 Профилактические работы включают:

- Осмотр и проверку внешнего вида. Проверяется отсутствие механических повреждений, целостность маркировки, прочность крепежа составных частей преобразователя, наличие загрязнений поверхностей преобразователя и плотных отложений на поплавках.

Примечание - При наличии загрязнений осуществляется очистка с помощью чистой ветоши, смоченной спиртом или моющим раствором.

- Проверку установки преобразователя. При этом проверяется прочность, герметичность крепления

- Проверку надежности подключения преобразователя. При этом проверяется надёжность крепления жил соединительного кабеля в клеммных зажимах, отсутствие обрывов или повреждений изоляции соединительного кабеля, состояние уплотнения кабеля в кабельном вводе, отсутствие обрыва или повреждения заземляющего провода, состояние зажимов заземления (заземляющие болты, гайки должны быть затянуты, на них не должно быть ржавчины).

- Проверку настроек преобразователя и его работоспособности. При проверке работоспособности включается питание преобразователя, снимаются показания измеряемых параметров. Все показания должны находиться в пределах диапазонов измерений. должны отсутствовать сообщения об ошибках.

Профилактические работы должны осуществляться не реже одного раза в год в сроки, устанавливаемые в зависимости от условий эксплуатации.

3.4 Поверка преобразователя проводится в соответствии с действующим законодательством представителем аккредитованной организации по методике поверки, утвержденной по результатам испытаний в целях утверждения типа средств измерений.

Для проведения поверки необходимо установить в соответствии с приложением Д значения поправок: отступ от дна резервуара d0 и глубина погружения поплавка уровня d1 равными нулю, а также скорректировать пределы измерений (уровни, соответствующие 4 и 20 мА) на суммарную величину этих поправок или во время поверки корректировать показания преобразователя, отнимать сумму значений данных поправок от значения измеренного преобразователем уровня.

В случае неудовлетворительных результатов поверки преобразователи должны быть отправлены для настройки (юстировки) на предприятие-изготовитель.

<span id="page-29-0"></span>Примечание – Настройка (юстировка) может выполняться на эксплуатации по методике, изложенной в приложении Д.

### **4 ТЕКУЩИЙ РЕМОНТ ИЗДЕЛИЯ**

4.1 Ремонт преобразователей производится на предприятии-изготовителе.

4.2 Ремонт преобразователей, заключающийся в замене вышедших из строя деталей, узлов, может производиться организацией, имеющей разрешение на ремонт взрывозащищѐнного оборудования, с использованием запасных частей, поставляемых предприятием-изготовителем.

4.3 Во время выполнения работ по текущему ремонту необходимо выполнять указания, приведенные в [2.1.](#page-20-1)

4.4 После ремонта преобразователь должен быть поверен. Перед поверкой допускается, при необходимости, производить настройку (юстировку) преобразователя в соответствии с приложением Д.

### **5 ТРАНСПОРТИРОВАНИЕ И ХРАНЕНИЕ**

<span id="page-29-3"></span><span id="page-29-1"></span>5.1 Условия транспортирования и хранения должны соответствовать ГОСТ 15150 при температуре окружающего воздуха от минус 50°С до 50°С.

<span id="page-29-5"></span>5.2 Условия транспортирования в части воздействия климатических факторов должны соответствовать условию 5 (ОЖ4) по ГОСТ 15150, в части воздействия механических факторов – условию С по ГОСТ Р 51908.

<span id="page-29-4"></span>5.3 Условия хранения в нераспакованном виде – 5 (ОЖ4) по ГОСТ 15150. Условия хранения в распакованном виде – I (Л) по ГОСТ 15150.

Назначенный срок хранения – 15 лет (включается в срок службы).

### **6 УТИЛИЗАЦИЯ**

<span id="page-29-2"></span>6.1 Утилизацию необходимо проводить в соответствии с законодательством стран Таможенного союза по инструкции эксплуатирующей организации.

KOMNAEKT

### **Приложение А**

### **(справочное)**

### **Ссылочные нормативные документы**

<span id="page-30-0"></span>А.1 Перечень нормативных документов, на которые даны ссылки в настоящем руководстве по эксплуатации, приведен в таблице А.1

Таблица А.1

![](_page_30_Picture_241.jpeg)

![](_page_31_Picture_289.jpeg)

### $32$

СЕНС.421411.034РЭ

### **Приложение Б**

### **(обязательное)**

### **Схема условного обозначения преобразователя**

<span id="page-32-0"></span>Б.1 Условное обозначение преобразователя:

## **ПМП-063**А-В-С-D-Е-LFG-h-ht-T-H-V

![](_page_32_Picture_309.jpeg)

![](_page_33_Picture_18.jpeg)

Примечания

1 Подробное описание вариантов исполнения приведено в 1.4.<br>2 Коды вариантов исполнения по умолчанию (обозначены «-») в условном обозначении не указываются.

![](_page_33_Picture_4.jpeg)

### **Приложение В**

### **(справочное)**

### **Типы устройств крепления преобразователя**

<span id="page-34-0"></span>В.1 Устройство крепления преобразователя может быть фланцевым, резьбовым, а также с патрубком. По возможности перемещения на направляющей устройства крепления делятся на нерегулируемые и регулируемые. Устройства крепления могут изготавливаться из стали 09Г2С, покрытой гальваническим цинком (исполнение по умолчанию) или из стали 12Х18Н10Т (исполнение **НЖ**).

В.2 Фланцевые устройства крепления производятся следующих типов:

а) Фланцевые устройства крепления с присоединительными размерами, размерами и исполнениями уплотнительных поверхностей по ГОСТ 12815, ГОСТ 33259.

Данные устройства крепления предназначены для резервуаров, работающих под давлением.

Структура условного обозначения при заказе:

### **Фл.**А–В–С/**P**/**НЖ**,

где А – вариант исполнения уплотнительной поверхности (цифра в соответствии с ГОСТ 12815, буква в соответствии с ГОСТ 33259);

В – условный проход Dу, мм;

С – условное давление Ру, кгс/см<sup>2</sup>;

**/Р** – указывается в случае регулируемого устройства крепления;

**/НЖ** – указывается для исполнения из стали 12Х18Н10Т.

Примечание – Нерегулируемые устройства крепления всегда изготавливаются из стали марки 12Х18Н10Т, «/НЖ» в обозначении может не указываться.

Типовые устройства крепления приведены в таблице В.1, на рисунках В.1, В.2. Таблица В.1

![](_page_34_Figure_16.jpeg)

Рисунок В.1 Рисунок В.2

б) Фланцевые устройства крепления с тонкостенным фланцем произвольных размеров, указываемых в обозначении.

Данные устройства крепления применяются для резервуаров без давления.

Нерегулируемое и регулируемое устройство крепления приведены на рисунках В.3 и В.4 соответственно.

Структура условного обозначения при заказе:

**Фл.D**D, **Dn**Dn, **n**n, **d**d, **h**h/**P/НЖ**,

где D – наружный диаметр фланца, мм;

Dn – диаметр по центрам крепежных отверстий, мм;

n – количество отверстий;

d – диаметр отверстий, мм;

h – высота фланца, мм;

**/Р** – указывается в случае регулируемого устройства крепления;

**/НЖ** – указывается для исполнения из стали 12Х18Н10Т.

Примечания

1 Нерегулируемые устройства крепления всегда изготавливаются из стали 12Х18Н10Т, «/НЖ» в обозначении может не указываться.

2 Высота фланца h для регулируемого устройства крепления не менее 20 мм.

![](_page_35_Figure_15.jpeg)

Возможно изготовление фланцевых устройств крепления для двустенного резервуара хранения СУГ с контролем герметичности сварных швов (размеры – по согласованию с заказчиком).

Возможно изготовление ответного фланца или патрубка с ответным фланцем (размеры – по согласованию с заказчиком). При заказе ответный фланец или патрубок с ответным фланцем указывается отдельной строкой.

В.3 Резьбовые устройства крепления изготавливаются следующих типов:

а) Резьбовое устройство крепления с метрической резьбой M27х1,5.

Данное устройство крепления применяется для резервуаров без давления и предназначено для крепления преобразователя на крышке (верхней стенке) резервуара в отверстии диаметром 30 мм (см. рисунок В.5). Основной вариант исполнения устройства крепления используется при толщине крышки (верхней стенки) резервуара не более 8 мм. При толщине более 8 мм, необходимо применять устройство крепления с удлиненной резьбой.

Примечание - При монтаже преобразователя с данным устройством крепления потребуется снять с направляющей поплавки и ограничители хода поплавков.

Структура условного обозначения при заказе:

### **М27**(l)/**Р/НЖ**,

где l – длина резьбы, указывается только для исполнений с удлиненной резьбой, мм; **/Р** – указывается в случае регулируемого устройства крепления; **/НЖ** – указывается для исполнения из стали 12Х18Н10Т.

Примечание - Нерегулируемые устройства крепления всегда изготавливаются из стали 12Х18Н10Т, «/НЖ» в обозначении может не указываться.

Типовые устройства крепления приведены в таблице В.2, на рисунках В.6, В.7. Таблица В.2

![](_page_36_Picture_285.jpeg)

![](_page_36_Figure_6.jpeg)

### Рисунок В.5 Рисунок В.6 Рисунок В.7

б) Резьбовое устройство крепления с трубной цилиндрической, метрической или конической дюймовой резьбой.

Резьбовое устройство крепления с трубной цилиндрической и метрической резьбой применяется для резервуаров без давления. Резьбовое устройство крепления с конической дюймовой резьбой предназначено для резервуаров, работающих под давлением.

Структура условного обозначения при заказе:

### A/**Р/НЖ**,

где А – обозначение типа резьбы (см. таблицу В.3);

**/Р** – указывается в случае регулируемого устройства крепления;

**/НЖ** – указывается для исполнения из стали марки12Х18Н10Т.

Примечание - Нерегулируемые устройства крепления всегда изготавливаются из стали 12Х18Н10Т, «/НЖ» в обозначении может не указываться.

Типовые устройства крепления приведены в таблице B.3, на рисунках В.8 – В.13.

![](_page_37_Picture_229.jpeg)

![](_page_37_Figure_1.jpeg)

Рисунок В.10 Рисунок В.11

![](_page_38_Figure_0.jpeg)

Рисунок В.12 Рисунок В.13

По заказу возможно резьбовое устройство крепления с другим типом резьбы.

В.4 Устройство крепления с патрубком предназначено для крепления преобразователя сварным соединением на крышке (верхней стенке) резервуара. Устройство является регулируемым (рисунок В.14), применяется для резервуаров без давления.

**Ду80/Р/НЖ**,

Условное обозначение при заказе:

![](_page_38_Figure_6.jpeg)

![](_page_38_Figure_7.jpeg)

### Рисунок В.14

В.5 Конструкция устройств крепления постоянно совершенствуется. Более полная информация по типам устройств крепления опубликована на сайте предприятия [www.nppsensor.ru.](http://www.nppsensor.ru/)

Возможно исполнение устройства крепления по заказу.

### **Приложение Г**

### **(справочное)**

### **Типы поплавков преобразователей**

<span id="page-39-0"></span>Г.1 Сводные данные по поплавкам преобразователя приведены в таблице Г.1 Таблица Г.1

![](_page_39_Picture_441.jpeg)

Г.2 Габаритные размеры поплавков указаны на рисунках Г.1 - Г.3.

![](_page_39_Figure_6.jpeg)

Рисунок Г.1 Рисунок Г.2 Рисунов Г.3

Все поплавки уровня должны устанавливаться на преобразователь магнитом вверх. Положение магнита в поплавках из вспененного эбонита, сферопластика ЭДС-7АП можно определить визуально. В поплавках из нержавеющей стали марки 12X18Н10Т положение магнита (верх поплавка) маркируется буквой N.

Г.2 Ориентировочные значения глубин погружения поплавков уровня в зависимости от плотности контролируемой среды приведены в таблицах Г.2 и Г.3.  $Ta6$ пина Г $2$ 

![](_page_40_Picture_16.jpeg)

Продолжение таблицы Г.3

![](_page_41_Picture_176.jpeg)

Г.3 Конструкции поплавков постоянно совершенствуются и могут отличаться от представленных на рисунках. Более полная информация по типам поплавков опубликована на сайте предприятия [www.nppsensor.ru.](http://www.nppsensor.ru/) 

Возможно исполнение поплавков по заказу.

![](_page_41_Picture_4.jpeg)

### Приложение Д

### (обязательное)

### Порядок работы с преобразователем по протоколу HART

### <span id="page-42-0"></span>Д.1 Общие сведения

Взаимодействие с преобразователем осуществляется в соответствии со спецификациями протокола HART (версия 6.0), ознакомиться с которыми можно на сайте www.hartcomm.org.

Преобразователь поддерживает универсальные команды протокола HART: 0 - 3, 6 - 9, 12 - 20, 22 и распространенные команды протокола HART: 33 - 38, 40, 42, 43, 45, 46, 51, 59, 71, 76, 79, 82, 83.

Используемые в преобразователе параметры приведены в таблице Д.1 Таблица Д.1

![](_page_42_Picture_37.jpeg)

Пролопжение таблицы Л.1

![](_page_43_Picture_25.jpeg)

Дополнительно к защите параметров от изменений, обеспечиваемой протоколом НАRT (включение блокировки), преобразователь имеет переключатель «Блок.» (блокировка), а также уровни доступа: пользователь и администратор (см. Д.4).

В систему команд добавлена команда 182, посредством которой вводятся команды управления (см. таблицу Д.2).

Таблица Л.2

![](_page_43_Picture_26.jpeg)

Описание команд управления команды 182 приведено в таблице Д.3 Таблица Д.3

| Код<br>команды | Описание параметра команды калибровки                                                                                                    |
|----------------|----------------------------------------------------------------------------------------------------|
| 1              | Установка нижней контрольной калибровочной точки (аналог команды 82)                                                                        |
| $\mathfrak{p}$ | Установка верхней контрольной калибровочной точки (аналог команды 82)                                                                       |
| 222            | преобразователя, сохранённых<br>Восстановление<br>настроек<br>при<br>его<br>эксплуатации                                                    |
| 223            | преобразователя,<br>Сохранение<br>настроек<br>установленных<br>при<br>его<br>эксплуатации                                                   |
| 224            | преобразователя,<br>Восстановление<br>сохранённых<br>настроек<br>на<br>предприятии-изготовителе при выпуске преобразователя из производства |
| 230            | Переход на уровень пользователя                                                                                                    |
| 231            | Переход на уровень администратора                                                                                                    |

Преобразователь при подаче питания работает в автоматическом режиме в соответствии с заданными настроечными параметрами, непрерывно преобразует значение уровня контролируемой среды в выходной токовый сигнал, принимает и выполняет команды по протоколу HART. При достижении уровнем контролируемой среды установленных при настройке преобразователя контрольных уровней осуществляет соответствующее настройкам замыкание или размыкание цепей дискретных выходов.

Основная работа с преобразователем заключается в настройке его параметров. Настройка преобразователя осуществляется с помощью HART-модема, компьютера и программы «Настройка НАRT» версии не ниже 3.0.8. Подключение НАRT-модема к преобразователю осуществляется в соответствии с 2.3.2 (см. рисунок 8). Подключение НАRТ-модема к компьютеру осуществляется в соответствии с его эксплуатационной документацией.

Далее описывается порядок работы с преобразователем с помощью программы «Настройка HART»

### Д.2 Контроль измеренного уровня с помощью программы «Настройка **HART**<sub>»</sub>

После подключения HART-модема к преобразователю и компьютеру запустите на компьютере программу «Настройка HART» (hart.exe). При этом откроется окно программы (см. рисунок Д.1).

![](_page_44_Picture_60.jpeg)

Рисунок Д.1

Выберите в программе COM-порт, к которому подключен HART-модем. Для этого: - выберите пункт меню «Подключение -> Настройка COM-порта» (см. рисунок

Д.2);

![](_page_45_Picture_2.jpeg)

### Рисунок Д.2

- во всплывающем окне «Настройка СОМ-порта» (см. рисунок Д.3) выберите соответствующий СОМ-порт;

![](_page_45_Figure_5.jpeg)

Рисунок Д.3

- после выбора закройте окно «Настройка СОМ-порта» (см. рисунок Д.4).

![](_page_45_Figure_8.jpeg)

Рисунок Д.4

Выполните поиск подключенного преобразователя. Для этого:

- Выберите пункт меню «Устройство -> Найти устройство» (см. рисунок Д.5) или нажмите клавишу F3.

![](_page_45_Picture_12.jpeg)

### Рисунок Д.5

- Во время поиска преобразователя откроется окно «Обмен по HART» (см. рисунок Д.6)

![](_page_45_Picture_116.jpeg)

Рисунок Д.6

- По окончанию поиска во вкладке «Сведения об устройстве» отобразятся данные найденного преобразователя, а в информационном поле программы, находящемся внизу окна программы, отобразятся сообщения: «Устройство найдено», «Параметры успешно считаны» (см. рисунок Д.7).

| ₹ Настройка HART                                                                                                    |                                                                                                    |
|----------------------------------------------------------------------------------------------------|----------------------------------------------------------------------------------------------------|
| Устройство Подключение Справка                                                                                                    |                                                                                                    |
| H                                                                                                    |                                                                                                    |
| Сведения об устройстве Параметры Калибровка                                                                                               |                                                                                                    |
| Параметр                                                                                                    | Значение                                                                                                    |
| Код производителя                                                                                                    | 60                                                                                                    |
| Тип прибора                                                                                                    | 14                                                                                                    |
| Версия протокола                                                                                                    | HART Revision 6                                                                                                    |
| Версия команд прибора                                                                                                    | $\mathbf{0}$                                                                                                    |
| Версия программы                                                                                                    | A144                                                                                                    |
| Версия модулей                                                                                                    | 0                                                                                                    |
| Физический интерфейс                                                                                                    | Bell 202 Current                                                                                                    |
| Заводской номер                                                                                                    | $\mathbf{1}$                                                                                                    |
| Полный адрес                                                                                                    | 3c0e000001                                                                                                    |
| Короткий адрес                                                                                                    | $\overline{0}$                                                                                                    |
| Дата                                                                                                    | 29.05.2019                                                                                                    |
| Тэг                                                                                                    | 0.                                                                                                    |
| Описание                                                                                                    | PMP-063 HART                                                                                                    |
| Заметки                                                                                                    | "NPP SENSOR" LTD.                                                                                                    |
|                                                                                                    |                                                                                                    |
| 10.06.2019 10:59:28 - Операция прервана.<br>10.06.2019 10:59:32 - Устройство найдено.<br>10.06.2019 10:59:41 - Параметры успешно считаны. | Неисправность устройства<br>Конфигурация изменена<br>⊽<br>П Фиксированный ток в петле<br><b>В Насыщение токовой петли</b><br>■ Холодный старт |
|                                                                                                    |                                                                                                    |

Рисунок Д.7

Перейдите во вкладку «Параметры» (см. рисунок Д.8).

![](_page_46_Picture_4.jpeg)

Выберите пункт меню программы «Устройство -> Запустить/остановить калибровку» (см. рисунок Д.9) или нажмите клавишу F5.

![](_page_47_Picture_109.jpeg)

### Рисунок Д.9

После этого программа «Настройка HART» будет опрашивать преобразователь по протоколу HART и выводить измеренный уровень в соответствующей строке раздела «Измеряемые параметры» во вкладке «Параметры» (см. рисунок Д.10).

![](_page_47_Picture_110.jpeg)

Рисунок Д.10

Для завершения работы выберите пункт меню программы «Устройство -> Запустить/остановить калибровку» (см. рисунок Д.9) или нажмите клавишу F5. Затем закройте окно программы.

### **Д.3 Просмотр, изменение параметров преобразователя с помощью программы «Настройка HART»**

Для просмотра текущих параметров преобразователя в соответствии с Д.2 запустите программу «Настройка HART», выберите СОМ-порт, к которому подключен HART-модем, выполните поиск подключенного преобразователя и перейдите во вкладку «Параметры».

Затем считайте текущие параметры преобразователя, для чего выберите пункт меню «Устройство -> считать параметры» (см. рисунок Д.11) или нажмите клавишу F2.

![](_page_47_Picture_111.jpeg)

![](_page_47_Figure_11.jpeg)

Во время считывания откроется окно «Обмен по HART» (см. рисунок Д.6).

После считывания окно закроется, во вкладке «Параметры» отобразятся текущие считанные параметры преобразователя, а в информационном поле программы, находящемся внизу окна программы, отобразится сообщение «Параметры успешно считаны».

В разделе «Основные настраиваемые параметры» вкладки «Параметры» расположены основные настраиваемые параметры преобразователя (см. рисунок Д.12).

![](_page_48_Picture_134.jpeg)

### Рисунок Д.12

Параметры: «Нижняя контрольная калибровочная точка» **h\_** и «Верхняя контрольная калибровочная точка» **h¯** устанавливаются на предприятии-изготовителе при производстве преобразователя. Данные параметры используются при подстройке измерительных цепей преобразователя в соответствии с Д.6.

Преобразователь осуществляет измерение уровня от нижней торцевой поверхности направляющей до нижней торцевой поверхности поплавка. Для корректного измерения уровня по протоколу HART осуществляется приведение измерений к реальным условиям эксплуатации с помощью поправок, соответствующим параметрам: «Отступ от дна резервуара» **d0** и «Глубина погружения поплавка уровня» **d1** (см. рисунок 1).

Для изменения параметра «Отступ от дна резервуара» **d0** необходимо выполнить следующие действия:

- Дважды «щѐлкните» левой кнопкой мыши на соответствующей данному параметру строке во вкладке «Параметры» (см. рисунок Д.13).

| Основные настраиваемые параметры        |    |              |        |  |
|-----------------------------------------|----|--------------|--------|--|
| Нижняя контрольная калибровочная точка  |    | 0x8b         | 0.0000 |  |
| Верхняя контрольная калибровочная точка |    | 0x8a         | 0.5000 |  |
| Отступ от дна резервуара                |    | $0\times87$  | 0.0000 |  |
| Глубина погружения поплавка             | a1 | $0\times 88$ | 0.0000 |  |

Рисунок Д.13

- После этого откроется диалоговое окно «Установка параметра». В данном окне в поле «Значение» необходимо ввести значение поправки в м и нажать кнопку «OK» (см. рисунок Д.14).

![](_page_48_Picture_135.jpeg)

Рисунок Д.14

- После этого во вкладке «Параметры» в строке «Отступ от дна резервуара **d0**» изменится значение поправки, а также установится флаг, расположенный слева от строки и свидетельствующий об изменении параметра (см. рисунок Д.15).

![](_page_49_Picture_111.jpeg)

Рисунок Д.15

- Для сохранения значения поправки в памяти преобразователя выберите пункт меню «Устройство->Записать параметры» (см. рисунок Д.16) или нажмите клавишу F4.

![](_page_49_Picture_112.jpeg)

### Рисунок Д.16

- Во время записи откроется окно «Обмен по HART» (см. рисунок Д.6). После записи окно закроется, во вкладке «Параметры» сбросится флаг, расположенный слева от строки «Отступ от дна резервуара **d0**», и в информационном поле программы, находящемся внизу окна программы, отобразится сообщение «Параметры успешно записаны» (см. рисунок Д.17).

Примечание – Сохранение параметров возможно только при работе с уровнем доступа администратор и отключенных блокировках изменений настроечных параметров (см. Д.4).

![](_page_49_Picture_113.jpeg)

### Рисунок Д.17

Введение параметра «Глубина погружения поплавка» **d1** осуществляется аналогично введению параметра «Отступ от дна резервуара» **d0**.

Параметры: «Значение уровня, соответствующее 4 мА» **h4** и «Значение, уровня соответствующее 20 мА» **h20** предназначены для установки уровней контролируемой среды, соответствующих предельным значениям выходного токового сигнала 4 мА и 20 мА соответственно. Установку данных параметров необходимо проводить в соответствии с Д.7.

Параметры: «Ток в токовой петле, соответствующий 4 мА» **I4** и «Ток в токовой петле, соответствующий 20 мА» I**20** предназначены для подстройки выходного токового сигнала. Установку данных параметров необходимо проводить в соответствии с Д.6.

Параметры: «Режим дискретного выхода 1», «Значение контрольного уровня дискретного выхода 1» и «Значение гистерезиса дискретного выхода 1» предназначены для настройки работы дискретного выхода 1 преобразователя.

Параметры: «Режим дискретного выхода 2», «Значение контрольного уровня дискретного выхода 2» и «Значение гистерезиса дискретного выхода 2» предназначены для настройки работы дискретного выхода 2 преобразователя.

Дискретные выходы преобразователя изменяют своѐ состояние (замыкаются, размыкаются) в соответствии с их настройками.

Параметр «Режим дискретного выхода» определяет направление срабатывания, нормальное состояние, а также работу дискретного выхода при неисправности (аварии) преобразователя.

Направление срабатывания определяет логику работы дискретного выхода. Если контрольный уровень является верхним (**В**) пороговым значением уровня контролируемой среды, то выход находится в нормальном состоянии при уровне среды ниже контрольного и переходит в другое состояние при уровне среды выше контрольного. Если контрольный уровень является нижним (**Н**) пороговым значением уровня контролируемой среды, то выход находится в нормальном состоянии при уровне среды выше контрольного и переходит в другое состояние при уровне среды ниже контрольного.

Под нормальным состоянием выхода понимается состояние выхода до момента достижения контролируемой средой контрольного уровня. Нормальное состояние выхода может быть разомкнутым (**НР**) или замкнутым (**НЗ**).

**Внимание! При отсутствии напряжения питания преобразователя дискретные выходы будут находиться в разомкнутом состоянии независимо от его настроек.** 

Работу дискретного выхода при неисправности (аварии) преобразователя можно настроить так, что он будет либо оставаться в нормальном состоянии либо будет изменять своѐ состояние.

Значения параметра: «Режим дискретного выхода ...», описание режима работы дискретного выхода и его обозначение в программе «Настройка HART» приведены в таблице Д.4.

Таблица Д.4

![](_page_50_Picture_229.jpeg)

![](_page_51_Picture_80.jpeg)

Параметр «Значение контрольного уровня дискретного выхода ... » определяет значение контрольного уровня, при достижении которого происходит изменение состояния дискретного выхода.

Параметр «Значение гистерезиса дискретного выхода ...» предназначен для обеспечения устойчивой работы оборудования, подключенного к дискретному выходу.

При достижении контролируемой средой контрольного уровня с соответствующим изменением состояния дискретного выхода гистерезис определяет величину отклонения уровня контролируемой среды от контрольного уровня в сторону увеличения для нижнего порога и в сторону уменьшения для верхнего порога, в пределах которого не будет происходить возврат дискретного выхода к нормальному состоянию.

Введение параметров: «Режим дискретного выхода ...» «Значение контрольного уровня дискретного выхода ...» и «Значение гистерезиса дискретного выхода ...» осуществляется аналогично введению параметра «Отступ от дна резервуара» **d0.** 

Параметр «Постоянная времени демпфирования» dt предназначен для включения функции демпфирования (усреднения) показаний измерений. При выпуске из производства преобразователь настроен с отключенной функцией демпфирования показаний измерений, при этом постоянная времени демпфирования устанавливается равной 0. Для включения функции демпфирования показаний измерений необходимо ввести значение постоянной времени демпфирования dt в диапазоне от 0.25 до 32 с. Введение параметра «Постоянная времени демпфирования» dt осуществляется аналогично введению параметра «Отступ от дна резервуара» d0.

В разделе «Специальные параметры» вкладки «Параметры» расположены параметры: «Аварийный ток» **la** и «Время задержки реакции на ошибку» (см. рисунок  $\Box$ . 18).

Параметр «Аварийный ток» la предназначен для установки значения выходного тока преобразователя в случае возникновения неисправности (аварии) преобразователя. Аварийный ток можно установить в пределах от 3.6 мА до 23.95 мА. Установка параметра «Аварийный ток» **la** осуществляется аналогично введению параметра «Отступ от дна резервуара» d0.

![](_page_52_Picture_88.jpeg)

### Рисунок Д.18

Параметр «Время задержки реакции на ошибку» определяет время, по истечении которого при наличии ошибок (неисправностей) в работе преобразователь выдает сигналы неисправности. Задержка может использоваться в качестве защиты от кратковременных ошибок, которые могут возникать в результате воздействия кратковременных электромагнитных помех, внешних механических воздействий. Установка параметра «Время задержки реакции на ошибку» осуществляется аналогично введению параметра «Отступ от дна резервуара» d0.

В разделе «Параметры настройки HART» вкладки «Параметры» расположены следующие параметры (см. рисунок Д.18):

- «Число преамбул в ответе», предназначенный для установки количества преамбул в ответе при работе по протоколу HART;

- «Короткий адрес», предназначенный для установки короткого адреса в сети HART<sup>.</sup>

- «Режим токовой петли», предназначенный для включения или отключения выходного токового сигнала преобразователя.

Примечание - При отключенном выходном токовом сигнале преобразователь устанавливает ток 4 мА.

Установка параметров настройки HART осуществляется аналогично введению параметра «Отступ от дна резервуара» d0.

В разделе «Информация об устройстве» вкладки «Параметры» расположены следующие параметры (см. рисунок Е.18):

- «Заводской номер устройства»;

- «Номер версии программного обеспечения (ПО)».

Данные параметры устанавливаются при производстве преобразователя на предприятии-изготовителе и доступны только для просмотра.

### Д.4 Блокировка изменений настроечных параметров, управление доступом с помощью программы «Настройка HART»

Преобразователь имеет защиту параметров от изменений (блокировку), обеспечиваемую протоколом HART. Управление данной блокировкой осуществляется с помощью параметра «Статус блокировки устройства», расположенного в разделе «Параметры управления доступом» вкладки «Параметры» программы «Настройка НАRТ» (см. рисунок Д.18).

Параметру «Статус блокировки устройства» можно установить значение:

- «разблокировано» для отключения защиты параметров от изменений;

- «заблокировано» для включения защиты параметров от изменений;

- «временно заблокировано» для временного включения защиты параметров от изменений до момента отключения (сброса) напряжения питания преобразователя.

Установка параметра «Статус блокировки **устройства»** осушествляется аналогично установке остальных настраиваемых параметров преобразователя (см. Д.З).

Примечание - Изменить параметр «Статус блокировки устройства» возможно только при работе с уровнем доступа администратор и отключенной блокировке изменений настроечных параметров (см. далее).

Дополнительно к блокировке, обеспечиваемой протоколом HART, преобразователь имеет переключатель «Блок.» (блокировка). Переключатель расположен рядом с клеммным зажимом, предназначенным для подключения внешних цепей. Если переключатель «Блок.» находится в положении «Вкл.» (включено), то запрещается изменение всех настроек преобразователя, команды изменения настроек преобразователем не выполняются. Если переключатель «Блок.» находится в положении «Откл.» (отключено), то изменение настроек разрешено.

Дополнительно к вышеуказанным блокировкам для защиты параметров от несанкционированных изменений преобразователь имеет уровни доступа: пользователь и администратор.

При работе с уровнем доступа пользователь возможен только просмотр настроечных параметров.

При работе с уровнем доступа администратор возможны просмотр и изменение настроечных параметров. Уровень доступа администратор защищён паролем.

работу с уровнем доступа администратор осуществляется Переход на спелующим образом:

«Устройство->Разрешить/Запретить изменения Выберите **NVHKT** меню  $\sim 100$ метрологических параметров» (см. рисунок Д.19) или нажмите клавишу F8. После этого откроется диалоговое окно «Управление доступом».

![](_page_53_Picture_125.jpeg)

### Рисунок Л.19

- В окне «Управление доступом» установите флаг «Разрешить изменение метрологических параметров», в поле «Пароль» введите текущий пароль администратора, а затем нажмите на кнопку «Выполнить» (см. рисунок Д.20).

Примечание - При выпуске преобразователя из производства устанавливается пароль администратора 1234. При эксплуатации преобразователя пароль может быть изменён.

![](_page_54_Picture_0.jpeg)

Рисунок Д.20

Возврат к работе с уровнем доступа пользователь осуществляется следующим образом:

- Выберите пункт меню «Устройство->Разрешить/Запретить изменения метрологических параметров» (см. рисунок Д.19) или нажмите клавишу F8. После этого откроется диалоговое окно «Управление доступом».

- В окне «Управление доступом» установите флаг «Запретить изменение метрологических параметров», затем нажмите на кнопку «Выполнить» (см. рисунок Д.21).

![](_page_54_Picture_163.jpeg)

Рисунок Д.21

Возврат к работе с уровнем доступа пользователь также осуществляется после сброса напряжения питания преобразователя.

Для просмотра, установки пароля администратора используется параметр «Пароль администратора» **P1**, расположенный в разделе «Параметры управления доступом» вкладки «Параметры» (см. рисунок Д.18).

Установка параметра «Пароль администратора» **P1** осуществляется аналогично установке остальных настраиваемых параметров преобразователя (см. Д.3).

Примечания

1 Просмотреть параметр «Пароль администратора» **P1** возможно только при работе с уровнем доступа администратор.

2 Изменить параметр «Пароль администратора» **P1** возможно только при работе с уровнем доступа администратор и отключенных блокировках изменений настроечных параметров.

Пароль администратора можно сбросить, установив параметру «Пароль администратора» **P1** нулевое значение. После сброса пароль не надо вводить в окне «Управление доступом» при переходе на работу с уровнем доступа администратор.

### **Д.5 Сохранение, восстановление настроек преобразователя с помощью программы «Настройка HART»**

Сохранение настроек преобразователя, установленных при его эксплуатации, осуществляется следующим образом:

- Выберите пункт меню программы «Устройство -> Сохранить/Восстановить конфигурацию» или нажмите клавишу F9 (см. рисунок Д.22).

![](_page_55_Picture_0.jpeg)

Рисунок Д.22

- Во всплывающем окне «Сохранение/Восстановление конфигурации» выберите «Сохранить конфигурацию пользователя» и нажмите кнопку «Выполнить» (см. рисунок Д.23).

![](_page_55_Picture_114.jpeg)

Рисунок Д.23

Если по каким-либо причинам настройки были изменены, и необходимо восстановить сохранѐнные ранее настройки, то это осуществляется следующим образом:

- Выберите пункт меню программы «Устройство -> Сохранить/Восстановить конфигурацию» или нажмите клавишу F9 (см. рисунок Д.21).

- Во всплывающем окне «Сохранение/Восстановление конфигурации» выберите «Восстановить конфигурацию пользователя» и нажмите кнопку «Выполнить» (см. рисунок Д.24).

![](_page_55_Picture_115.jpeg)

Рисунок Д.24

Если необходимо восстановить настройки преобразователя, сохранѐнные на предприятии-изготовителе при выпуске преобразователя из производства, то это осуществляется следующим образом:

- Выберите пункт меню программы «Устройство -> Сохранить/Восстановить конфигурацию» или нажмите клавишу F9 (см. рисунок Д.21).

- Во всплывающем окне «Сохранение/Восстановление конфигурации» выберите «Восстановить конфигурацию производителя» и нажмите кнопку «Выполнить» (см. рисунок Д.25).

![](_page_56_Figure_0.jpeg)

Рисунок Д.25

Сохранение, восстановление настроек преобразователя возможны только при переходе в режим с уровнем доступа администратор и отключенных блокировках изменений настроечных параметров (см. Д.4).

### Настройка (юстировка) преобразователя с помощью программы Д.6 «Настройка HART»

Настройка (юстировка) преобразователя может потребоваться для компенсации временных уходов преобразователя.

Схема подключения преобразователя при настройке приведена на рисунке Д.26. При настройке необходимо установить напряжение на источнике питания G равным (24 ± 0,5) В.

![](_page_56_Figure_6.jpeg)

Рисунок Д.26

При проведении настройки должны использоваться средства измерений, указанные в таблице Л.5

![](_page_56_Picture_66.jpeg)

![](_page_56_Picture_67.jpeg)

Продолжение таблицы Д.5

![](_page_57_Picture_188.jpeg)

Настройку необходимо проводить при следующих нормальных условиях:

- температура окружающего воздуха (20 ± 5) °С;

- относительная влажность окружающего воздуха от 30 до 80 %;

- атмосферное давление от 84 до 106,7 кПа (от 630 до 800 мм рт. ст.);

- вибрация, тряска, удары, магнитные поля (кроме магнитного поля Земли) должны отсутствовать.

Перед проведением настройки преобразователь должен быть предварительно выдержан в нормальных условиях не менее 4 часов.

Для подготовки к настройке выполните следующие действия:

- В соответствии с Д.2 запустите на персональном компьютере программу «Настройка HART», выберите СОМ-порт, через который подключен HART-модем, выполните поиск преобразователя.

- В соответствии с Д.4 отключите все блокировки и перейдите на работу с уровнем доступа администратор (разрешите изменение метрологических параметров).

**Внимание! Настройка преобразователя, изменение его параметров возможны только при переходе в режим с уровнем доступа администратор и отключенных блокировках изменений настроечных параметров (см. Д.4).**

- Выберите в окне программы закладку «Калибровка». Нажмите в программе кнопку «Запустить» (см. рисунок Д.27).

![](_page_57_Picture_189.jpeg)

Рисунок Д.27

После этого программа будет периодически опрашивать преобразователь и выводить текущие значения опрашиваемых параметров в полях зоны «Чтение переменных» закладки «Калибровка», а кнопка «Запустить» сменится кнопкой «Остановить».

Настройка (юстировка) преобразователя состоит из подстройки измерительных цепей и подстройки токового выходного сигнала.

Для подстройки измерительных цепей преобразователя выполните следующие действия:

- Расположите преобразователь горизонтально на столе.

- Разверните рулетку измерительную, расположите ее в непосредственной близости от преобразователя (параллельно ему) и совместите нулевую отметку рулетки измерительной с нулевой точкой преобразователя (плоскостью торцевой поверхности направляющей преобразователя).

- По рулетке установите поплавок уровня в положение, соответствующее нижней контрольной калибровочной точке **h\_**, при этом расстояние от нулевой точки преобразователя до плоскости нижней торцевой поверхности поплавка уровня должно соответствовать значению **h\_**, указанному в паспорте преобразователя.

Примечание – Здесь и далее при установке поплавка в определѐнное положение необходимо стремиться, чтобы ось поплавка была параллельна оси направляющей.

- Проверьте, что в зоне «Подстройка первичной переменной» в поле, расположенном справа от кнопки «Установить нижнюю калибровочную точку», указана величина равная значению **h\_** в метрах. После этого нажмите данную кнопку (см. рисунок Д.28).

![](_page_58_Picture_170.jpeg)

Рисунок Д.28

После этого во время установки нижней контрольной калибровочной точки в информационном поле, расположенном внизу окна программы, отобразится сообщение: «Установка нижней контрольной калибровочной точки…», а после успешного завершения установки отобразится сообщение: «Нижняя контрольная калибровочная точка установлена…»

- По рулетке установите поплавок уровня в положение, соответствующее верхней контрольной калибровочной точке h<sup>-</sup>, при этом расстояние от нулевой точки преобразователя до плоскости нижней торцевой поверхности поплавка уровня должно соответствовать значению h<sup>-</sup>, указанному в паспорте преобразователя.

- Проверьте, что в зоне «Подстройка первичной переменной» в поле, расположенном справа от кнопки «Установить верхнюю калибровочную точку», указана величина равная значению **h‾** в метрах. После этого нажмите данную кнопку (см. рисунок Д.29).

![](_page_58_Picture_171.jpeg)

Рисунок Д.29

После этого во время установки верхней контрольной калибровочной точки в информационном поле, расположенном внизу окна программы, отобразится сообщение: «Установка верхней контрольной калибровочной точки…», а после успешного завершения установки отобразится сообщение: «Верхняя контрольная калибровочная точка установлена…»

Для подстройки выходного токового сигнала выполните следующие действия:

- Для подстройки нижнего предельного значения выходного токового сигнала в зоне «Подстройка токовой петли» вкладки «Калибровка» в поле, расположенное справа от кнопки «Установить ток», введите значение «4», а затем нажмите данную кнопку (см. рисунок Д.30).

![](_page_59_Picture_180.jpeg)

### Рисунок Д.30

После этого преобразователь установит на выходе фиксированный ток, соответствующий 4 мА, а в информационном поле программы, находящемся внизу окна программы, отобразятся сообщения: «Установка фиксированного тока в петле...», «Ток в петле фиксирован».

- C помощью мультиметра PV измерьте падение напряжения U4 на катушке электрического сопротивления Rэ, соответствующее установленному току 4 мА. Затем рассчитайте значение установленного преобразователем выходного тока по формуле:

### $I4 = 10 \cdot U4$ ,

где I4 – ток, установленный преобразователем, соответствующий 4 мА, мА;

U4 – падение напряжения на катушке электрического сопротивления Rэ, соответствующее установленному току 4 мА, В.

- Введите значение полученного тока I4 с точностью до третьего знака после запятой в поле, расположенное справа от кнопки «Подстроить 4 мА», затем нажмите данную кнопку (см. рисунок Д.31).

![](_page_59_Picture_181.jpeg)

Рисунок Д.31

После этого преобразователь должен установить на выходе фиксированный ток равный (4,000 ± 0,005) мА, а в информационном поле программы, находящемся внизу окна программы, должно отобразиться сообщение: «Ток 4 мА подстроен». При этом падение напряжения на катушке электрического сопротивления Rэ должно установиться равным (0,4000 ± 0,0005) В

- Для подстройки верхнего предельного значения выходного токового сигнала в зоне «Подстройка токовой петли» вкладки «Калибровка» в поле, расположенное справа от кнопки «Установить ток», введите значение «20», а затем нажмите данную кнопку (см. рисунок Д.32).

### 60 СЕНС.421411.034РЭ

![](_page_60_Picture_152.jpeg)

Рисунок Д.32

После этого преобразователь установит на выходе фиксированный ток, соответствующий 20 мА, а в информационном поле программы, находящемся внизу окна программы, отобразятся сообщения: «Установка фиксированного тока в петле...», «Ток в петле фиксирован».

- C помощью мультиметра PV измерьте падение напряжения U20 на катушке электрического сопротивления Rэ, соответствующее установленному току 20 мА. Затем рассчитайте значение установленного преобразователем выходного тока по формуле:  $I20 = 10 \cdot U20$ .

где I20 – ток, установленный преобразователем, соответствующий 20 мА, мА;

U20 – падение напряжения на катушке электрического сопротивления Rэ, соответствующее установленному току 20 мА, В.

- Введите значение полученного тока I20 с точностью до третьего знака после запятой в поле, расположенное справа от кнопки «Подстроить 20 мА», затем нажмите данную кнопку (см. рисунок Д.33).

![](_page_60_Figure_7.jpeg)

Рисунок Д.33

После этого преобразователь должен установить на выходе фиксированный ток, равный (20,000 ± 0,005) мА, а в информационном поле программы, находящемся внизу окна программы, должно отобразиться сообщение: «Ток 20 мА подстроен». При этом падение напряжения на катушке электрического сопротивления Rэ должно установиться равным (2,0000 ± 0,0005) В

- Для завершения подстройки выходного токового сигнала, нажмите в зоне «Подстройка токовой петли» вкладки «Калибровка» кнопку «Выйти из режима фиксированного тока» (см. рисунок Д.34).

![](_page_60_Picture_153.jpeg)

Рисунок Д.34

Для завершения настройки (юстировки) преобразователя нажмите в поле зоны «Чтение переменных» закладки «Калибровка» кнопку «Остановить» (см. рисунок Д.35) или клавишу F5. Затем закройте окно программы «Настройка HART»

![](_page_61_Picture_87.jpeg)

Рисунок Д.35

### Д.7 Установка уровней, соответствующих предельным значениям выходного токового сигнала, с помощью программы «Настройка HART»

При выпуске преобразователя из производства предельным значениям выходного токового сигнала 4 мА и 20 мА соответствуют пределы измерений Н<sub>и</sub> и Н<sub>е</sub> указанные в паспорте преобразователя. Преобразователь позволяет изменять уровни. соответствующие предельным значениям выходного токового сигнала, т.е. диапазон измерений по токовому выходному сигналу.

Примечание - Пределы допускаемой погрешности и вариация выходного сигнала, указанные в 1.2.5 - 1.2.7, нормируются для диапазона измерений, установленного при производстве преобразователя.

Для установки новых значений уровней, соответствующих предельным значениям выходного токового сигнала, выполните следующие действия:

- В соответствии с Д.2 запустите на персональном компьютере программу «Настройка HART», выберите СОМ-порт, через который подключен HART-модем, выполните поиск преобразователя.

- В соответствии с Д.4 отключите все блокировки и перейдите на работу с уровнем доступа администратор (разрешите изменение метрологических параметров).

Внимание! Изменение параметров преобразователя возможно только при переходе в режим с уровнем доступа администратор и отключенных блокировках изменений настроечных параметров (см. Д.4).

- Выберите в окне программы закладку «Калибровка». Нажмите в программе кнопку «Запустить» (см. рисунок Д.27).

- Для установки новых значений уровней, соответствующих предельным значениям выходного токового сигнала, введите в зоне «Установка диапазона» вкладки «Калибровка» в полях: «Значение уровня, соответствующее 4 мА», «Значение уровня, соответствующее 20 мА» новые значения уровней, а затем нажмите кнопку «Установить» (см. рисунок Д.36).

![](_page_61_Picture_88.jpeg)

После этого в информационном поле программы, находящемся внизу окна программы, должны отобразиться сообщения: «Установка диапазона 4-20 мА...», «Диапазон установлен».

Изменение уровней, соответствующих предельным значениям выходного токового сигнала, можно осуществить установкой поплавка преобразователя в соответствующие уровням положения. Для установки новых значений уровней выполните следующие действия:

- Установите поплавок преобразователя в положение, которое должно соответствовать выходному току 4 мА.

- В зоне «Установка диапазона по текущему значению первичной переменной» нажмите кнопку «Установить значение уровня, соответствующее 4 мА» (см. рисунок Д.37).

![](_page_62_Figure_4.jpeg)

### Рисунок Д.37

После выполнения установки уровня, соответствующего 4 мА, в информационном поле программы, находящемся внизу окна программы, отобразится соответствующее сообщение.

- Установите поплавок преобразователя в положение, которое должно соответствовать выходному току 20 мА.

- В зоне «Установка диапазона по текущему значению первичной переменной» нажмите кнопку «Установить значение уровня, соответствующее 20 мА» (см. рисунок Д.38).

![](_page_62_Figure_9.jpeg)

После выполнения установки уровня, соответствующего 20 мА, в информационном поле программы, находящемся внизу окна программы, отобразится соответствующее сообщение.

Для завершения установки уровней, соответствующих предельным значениям выходного токового сигнала, нажмите в поле зоны «Чтение переменных» закладки «Калибровка» кнопку «Остановить» (см. рисунок Д.35) или клавишу F5. Затем закройте окно программы «Настройка HART».

![](_page_63_Picture_0.jpeg)

![](_page_64_Picture_0.jpeg)

![](_page_65_Picture_0.jpeg)

![](_page_66_Picture_0.jpeg)

![](_page_67_Picture_0.jpeg)

### ООО НПП «СЕНСОР» РОССИЯ, 442965, г. Заречный Пензенской области, а/я 737. тел./факс (841-2) 65-21-00.

 $\mathbf{I}$ 

СЕНС.4214<br>1214 — СЕНС СЕНС СЕНС СЕНС СЕНС СЕНС

Изм. 06.11.2023